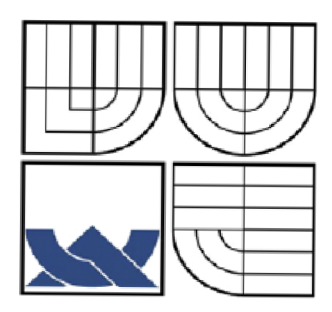

# VYSOKÉ UČENÍ TECHNICKÉ V BRNĚ

BRNO UNIVERSITY OF TECHNOLOGY

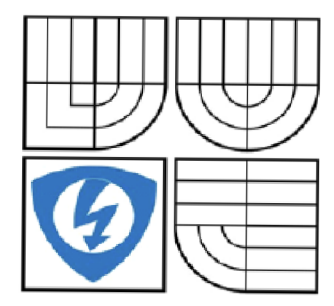

### FAKULTA ELEKTROTECHNIKY A KOMUNIKAČNÍCH TECHNOLOGIÍ ÚSTAV TELEKOMUNIKACÍ

FACULTY OF ELECTRICAL ENGINEERING AND **COMMUNICATION** DEPARTMENT OF TELECOMUNICATIONS

# REALIZACE CERTIFIKAČNÍ AUTORITY A DIGITÁLNÍHO PODPISU

IMPLEMENTATION OF CERTIFICATION AUTHORITY AND DIGITAL SIGNATURE

DIPLOMOVÁ PRÁCE **MASTER'S THESIS** 

**AUTOR PRÁCE** AUTHOR

Be. MARTIN TROJÁK

VEDOUCÍ PRÁCE **SUPERVISOR** 

Ing. PETRA LAMBERTOVÁ

BRNO2008

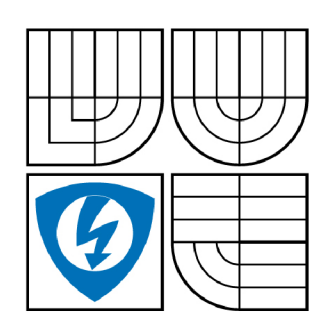

**VYSOKÉ UČENÍ TECHNICKÉ V BRNĚ** 

**Fakulta elektrotechniky a komunikačních technologií** 

**Ústav telekomunikací** 

# Diplomová práce

magisterský navazující studijní obor **Telekomunikační a informační technika** 

*Student:* Troják Martin Bc. *ID:* 89383 *Ročník: 2 Akademický rok:* 2007/2008

#### **NÁZEV TÉMATU:**

#### **Realizace certifikační autority a digitálního podpisu**

#### **POKYNY PRO VYPRACOVÁNÍ:**

Nastudujte principy infrastruktury veřejných klíčů. Zaměřte se především na možnosti imlementace certifikační autority a digitálního podpisu. Vytvořte aplikaci, která bude bezpečně komunikovat pomocí SSL.

#### **DOPORUČENÁ LITERATURA:**

[1] Elektronický podpis : Přehled právní úpravy, komentář k prováděcí vyhlášce k zákonu o elektronickém podpisu a výklad základních pojmů. Olomouc : ANAG , 2002. 141 s. ISBN 80-7263-125-X. [2] DOSTÁLEK, Libor, VOHNOUTOVÁ, Marta. Velký průvodce infrastrukturou PKI a technologií elektronického podpisu. 1. vyd. Brno : Computer Press, 2006. 534 s. ISBN 80-251-0828-7. [3] DOSTÁLEK, Libor. Velký průvodce protokoly TCP/IP : Bezpečnost. 2. aktualiz. vyd. Praha : Computer Press, 2003. xvi, 571 s. ISBN 80-7226-849-X.

*Termín zadání:* 11.2.2008 *Termín odevzdání:* 28.5.2008

*Vedoucí práce:* Ing. Petra Lambertová

**prof. Ing. Kamil Vrba, CSc.**  *předseda oborové rady* 

#### **UPOZORNĚNÍ:**

Autor diplomové práce nesmí při vytváření diplomové práce porušit autorská práve třetích osob, zejména nesmí zasahovat nedovoleným způsobem do cizích autorských práv osobnostních a musí si být plně vědom následků porušení ustanovení § 11 a následujících autorského zákona č. 121/2000 Sb., včetně možných trestněprávních důsledků vyplývajících z ustanovení § 152 trestního zákona č. 140/1961 Sb.

#### **LICENČNÍ SMLOUVA**

#### **POSKYTOVANÁ K VÝKONU PRÁVA UŽÍT ŠKOLNÍ DÍLO**

uzavřená mezi smluvními stranami:

#### **1. Pan/paní**

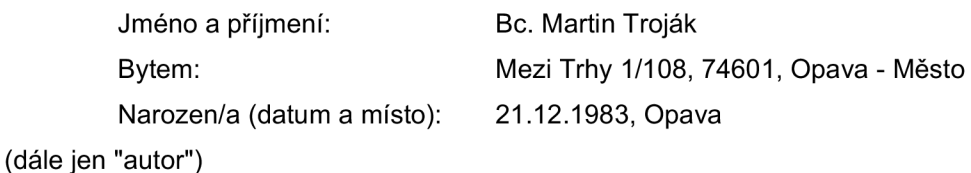

a

#### **2. Vysoké učení technické v Brně**

Fakulta elektrotechniky a komunikačních technologií se sídlem Údolní 244/53, 60200 Brno 2 jejímž jménem jedná na základě písemného pověření děkanem fakulty: prof. Ing. Kamil Vrba, CSc.

(dále jen "nabyvatel")

#### **Článek 1**

#### **Specifikace školního díla**

- 1. Předmětem této smlouvy je vysokoškolská kvalifikační práce (VŠKP):
	- disertační práce
	- a diplomová práce
	- □ bakalářská práce

jiná práce, jejíž druh je specifikován jako

(dále jen VŠKP nebo dílo)

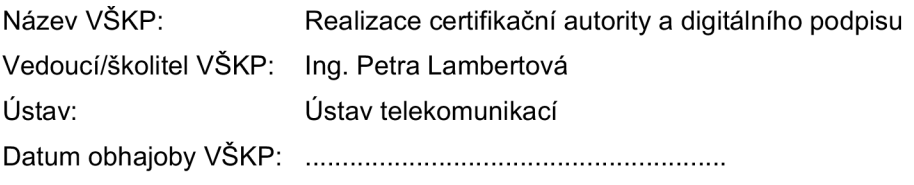

VŠKP odevzdal autor nabyvateli v:

- $\boxdot$  tištěné formě počet exemplářů 1
- a elektronické formě počet exemplářů 1
- 2. Autor prohlašuje, že vytvořil samostatnou vlastní tvůrčí činností dílo shora popsané a specifikované. Autor dále prohlašuje, že při zpracovávání díla se sám nedostal do rozporu s autorským zákonem a předpisy souvisejícími a že je dílo dílem původním.
- 3. Dílo je chráněno jako dílo dle autorského zákona v platném znění.
- 4. Autor potvrzuje, že listinná a elektronická verze díla je identická.

#### **Článek 2 Udělení licenčního oprávnění**

- 1. Autor touto smlouvou poskytuje nabyvateli oprávnění (licenci) k výkonu práva uvedené dílo nevýdělečně užít, archivovat a zpřístupnit ke studijním, výukovým a výzkumným účelům včetně pořizovaní výpisů, opisů a rozmnoženin.
- 2. Licence je poskytována celosvětově, pro celou dobu trvání autorských a majetkových práv k dílu.
- 3. Autor souhlasí se zveřejněním díla v databázi přístupné v mezinárodní síti
	- a ihned po uzavření této smlouvy
	- □ 1 rok po uzavření této smlouvy
	- □ 3 roky po uzavření této smlouvy
	- $\Box$  5 let po uzavření této smlouvy
	- □ 10 let po uzavření této smlouvy
	- (z důvodu utajení v něm obsažených informací)
- 4. Nevýdělečné zveřejňování díla nabyvatelem v souladu s ustanovením § 47b zákona č. 111/1998 Sb., v platném znění, nevyžaduje licenci a nabyvatel je k němu povinen a oprávněn ze zákona.

#### **Článek 3 Závěrečná ustanovení**

- 1. Smlouva je sepsána ve třech vyhotoveních s platností originálu, přičemž po jednom vyhotovení obdrží autor a nabyvatel, další vyhotovení je vloženo do VŠKP.
- 2. Vztahy mezi smluvními stranami vzniklé a neupravené touto smlouvou se řídí autorským zákonem, občanským zákoníkem, vysokoškolským zákonem, zákonem o archivnictví, v platném znění a popř. dalšími právními předpisy.
- 3. Licenční smlouva byla uzavřena na základě svobodné a pravé vůle smluvních stran, s plným porozuměním jejímu textu i důsledkům, nikoliv v tísni a za nápadně nevýhodných podmínek.
- 4. Licenční smlouva nabývá platnosti a účinnosti dnem jejího podpisu oběma smluvními stranami.

V Brně dne:

Nabyvatel **Autor** Autor

#### **ABSTRAKT**

Diplomová práce se zabývá problematikou certifikačních autorit a digitálního podpisu. Je zde rozebrána podstata digitálních certifikátu a certifikační autority. Popisuje nejpoužívanější šifrovací a hashovací metody, jež se využívají při komunikaci pomocí certifikátů a digitálního podpisu. Rozbor je zaměřen na Infrastrukturu veřejných klíčů jako normy, jejímiž pravidly se certifikační autority řídí. Je zde uvedeno, jakým způsobem se vytváří certifikační autorita a digitální certifikát. Dále je rozebrán podrobný princip digitálního podpisu. Další kapitoly se zabývají rozborem protokolu SSL, principem jeho funkce a následně jeho využitím. Dále je zde uvedena praktická část týkající se realizace certifikační autority a informačního systému. Je uveden použitý software, jeho konfigurace a následně jsou uvedeny postupy při použití aplikace a její realizace.

### KLÍČOVÁ SLOVA

PKI, infrastruktura veřejných klíčů, certifikační autorita, digitální podpis, SSL

#### **ABSTRACT**

This master's thesis deals with problems of certification authorities and digital signature. There are analyzed principles of digital certificates and certification authorities. It describes the the most widely used cryptosystems and hash functions, which are used in communications with certificates and digital signature. Analysis is focused on Public key infrastructure standard, which describes rules of creating of certification authority and digital signature. There is also described detailed principle of digital signature. Next chapters deals with studying of protocol SSL, principles of functions and usage of SSL. Practical part of this thesis realizes certification authority and information system. There is shown used software and configuration of it. Last part describes procedures during using aplication and her realization.

#### **KEYWORDS**

PKI, public key infrastructure, certification authority, digital signature, SSL, secure socket layer

#### PROHLÁŠENÍ

Prohlašuji, že svou diplomovou práci na téma Realizace certifikační autority a digitálního podpisu jsem vypracoval samostatně pod vedením vedoucí diplomové práce a s použitím odborné literatury a dalších informačních zdrojů, které jsou všechny citovány v práci a uvedeny v seznamu literatury na konci práce.

Jako autor uvedené diplomové práce dále prohlašuji, že v souvislosti s vytvořením této diplomové práce jsem neporušil autorská práva třetích osob, zejména jsem nezasáhl nedovoleným způsobem do cizích autorských práv osobnostních a jsem si plně vědom následků porušení ustanovení § 11 a následujících autorského zákona č. 121/2000 Sb., včetně možných trestněprávních důsledků vyplývajících z ustanovení §152 trestního zákona č. 140/1961 Sb.

V Brně dne

(podpis autora)

Diplomová práce Martin Troják

PODĚKOVÁNÍ

Děkuji vedoucí diplomové práce Ing. Petře Lambertové, za velmi užitečnou metodickou pomoc a cenné rady při zpracování diplomové práce.

V Brně dne

(podpis autora)

# **Seznam zkratek**

3DES (Triple DES) Triple Data Encryption Standard,

- BSD (Berkeley software distribution license) typ licence, umožňuje volné šíření licencovaného obsahu
- CA Certificate Authority, certifikační autorita
- CLR (Seznam odvolaných certifikátů)
- $C\acute{U}$  Certifikační úřad, jedná se o synonymum s certifikační autoritou, tento termín je využit v českém překladu operačního systému MS Windows Server 2003
- DES (Data Encryption Standard) typ symetrického blokového šifrovacího algoritmu
- DNS (Domain Name System) je hierarchický systém doménových jmen, který je realizován servery DNS a protokolem stejného jména, kterým si vyměňují informace.
- DSA (Digital Signature Algorithm) algoritmus digitálního podpisu
- DVCS (Data Validation and Certification Server) server, informující o platnosti certifikátu
- FIPS (Federal Information Processing Standards) veřejné standardy vydané vládou Spojených států amerických pro nemilitární oblast využití
- IDEA (International Data Encryption Algorithm) typ symetrického blokového šifrovacího algoritmu
- ITU-T (ITU Telecommunication Standardization Sector) sektor sdružující standardy pro telekomunikace
- IVR (Interactive voice response) interaktivní hlasová odezva, využití jako telefonní záznamník pro odvolávání certifikátů
- LDAP (Lightweight Directory Access Protocol) protokol pro ukládání a přístup k datům na serveru
- MAC (Message Authentication Code) autentifikační algoritmus založený na hashovací funkci s použitím klíče
- MD-5 (Message-Digest algorithm 5) typ hashovacího algoritmu
- MIT (Massachusetts Institute of Technology) Massachusettský technologický institut
- NAT (Network Adress Translation) překlad síťových adres
- NIST (National Institute for Standarts and Technology) je americká vládní instituce pro vydávání standardů a osvědčení ohledně materiálů
- N SA (The National Security Agency/Central Security Service) Národní bezpečnostní agentura/Centrální bezpečnostní služba je vládní kryptologická organizace Spojených států amerických, spadající pod ministerstvo obrany.
- OCSP (Online Certificate Status Protocol) protokol pro zjišťování stavu odvolaného digitálního certifikátu X.509
- PKI (Public Key Infrastructure) Infrastruktura veřejných klíčů
- PHP (Personal Home Page, později Hypertext preprocesor) je skriptovací programovací jazyk, určený především pro programování dynamických internetových stránek
- RA (Registrační autorita)
- RC4 (Rivest Cipher 4) typ symetrického proudového šifrovacího algoritmu
- RSA (Rivest Shamir Adleman) šifrovací algoritmus s veřejným klíčem vhodný mimo jiné pro digitální podpis
- SET (Secure Electronic Transaction) protokol pro zabezpečení transakcí přes nezabezpečené internetové sítě
- SHA-x (Secure Hash Algorithm) skupina typů hashovacích funkcí
- SSL (Secure socket layer) kryptografický protokol pro bezpečnou komunikaci na Internetu
- TLS (Transport Layer Security) nový kryptografický protokol pro bezpečnou komunikaci na Internetu, alternativa k SSL
- X.509 standard, který definuje formát a syntaxi certifikátů. Zabývá se také specifikací autentizačních služeb

# **Obsah**

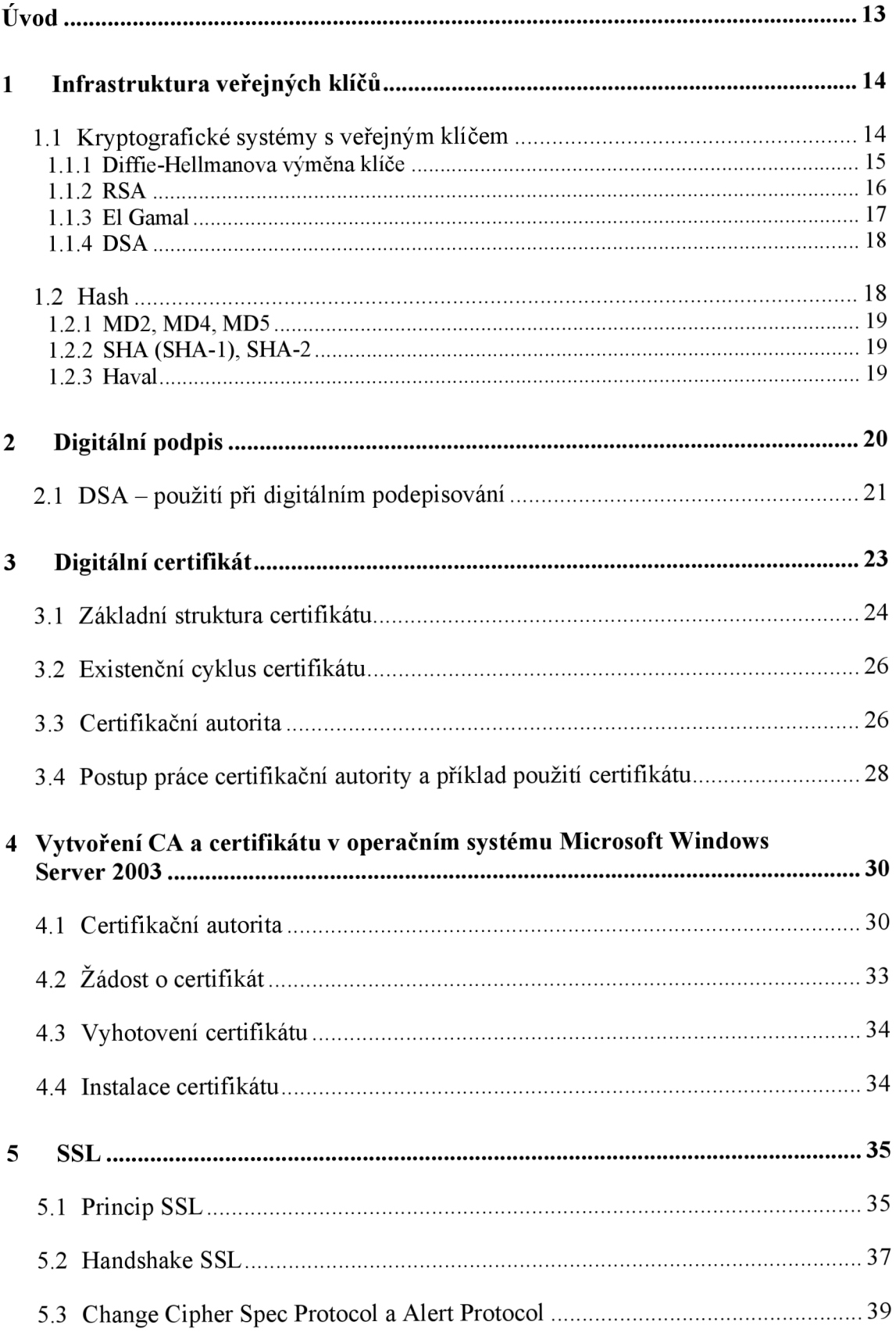

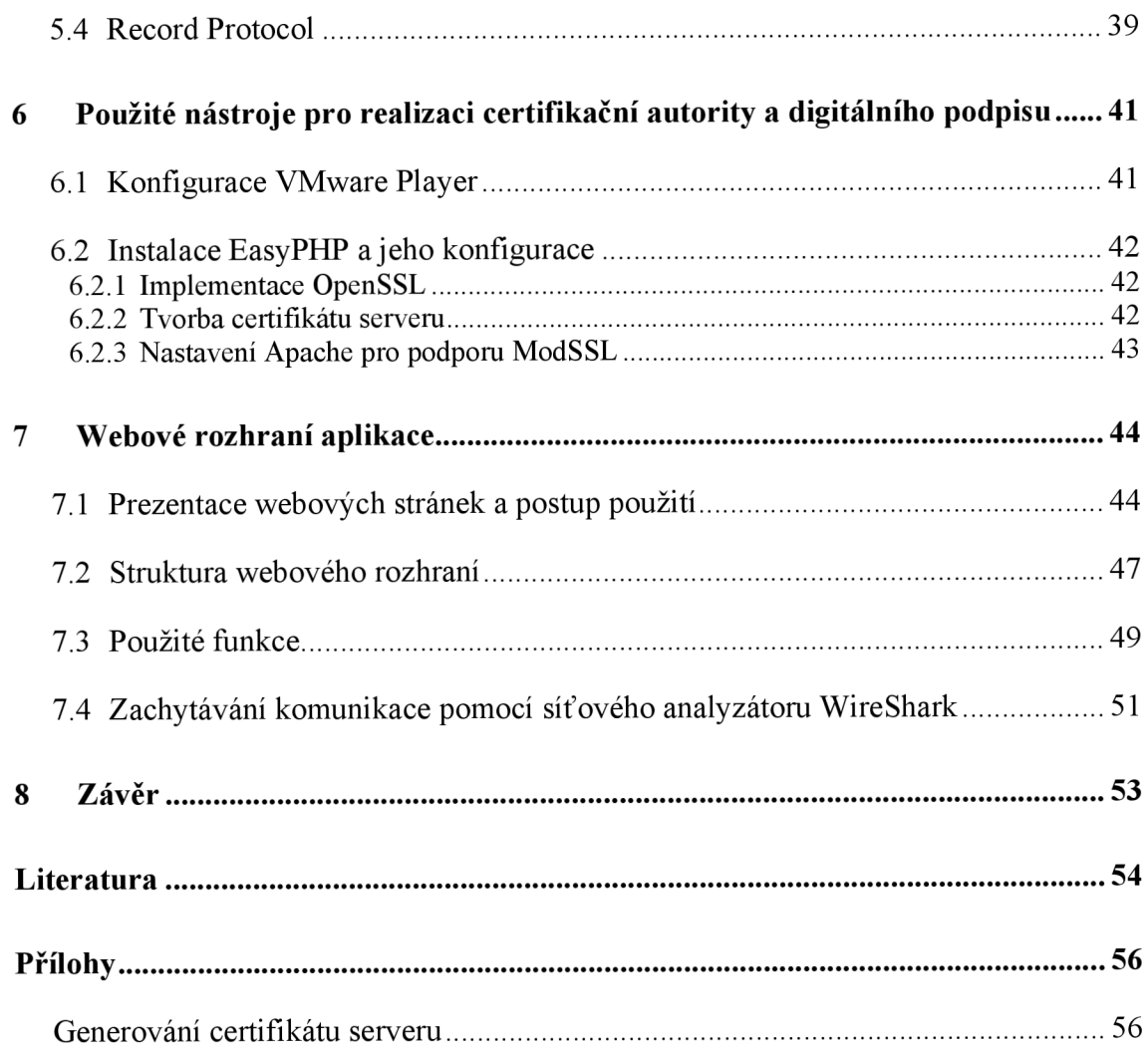

# Seznam obrázků

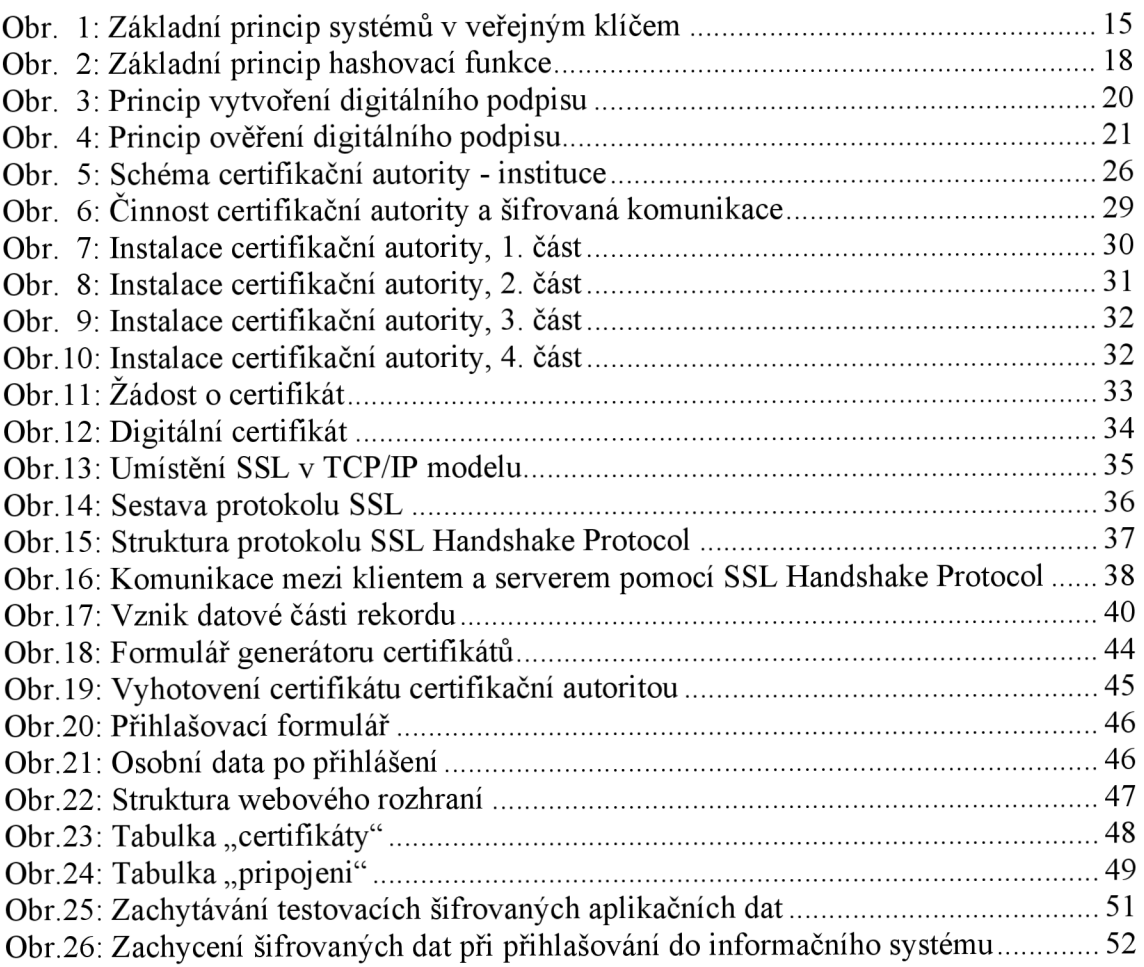

# **Seznam tabulek**

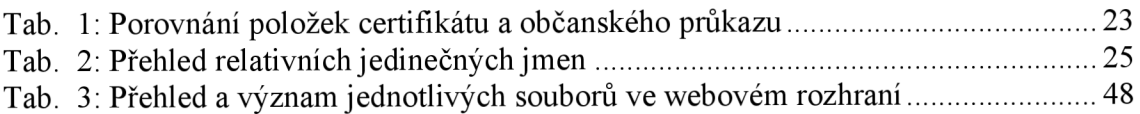

# **Úvod**

V současnosti je Internet využíván pro všestrannou komunikaci. Uživatelé přes Internet přenášejí informace menší či větší důležitosti. Právě v případě vysoké důležitosti je potřeba, aby mezi nimi existovala důvěra. Jedním ze způsobů, jak důvěru zaručit, je jednoznačná vzájemná identifikace a autentizace obou uživatelů pomocí certifikátu. Certifikát obsahuje mnoho důvěrných informací a jedinečný klíč, s jehož pomocí je možno datovou komunikaci šifrovat. Vydáváním digitálních certifikátů se zabývá certifikační autorita.

Dalším problémem je zabezpečení nedotknutelnosti přenášených zpráv, tedy ujištění příjemce zprávy o tom, že zpráva opravdu pochází od odesilatele a nebyla při přenosu sítí modifikována. Tímto se zabývá digitální podpis.

Pro aplikaci certifikátů a digitálního podpisu vznikl souhrn norem nazvaný Infrastruktura veřejných klíčů.

Diplomová práce se zabývá problematikou certifikačních autorit a digitálního podpisu. Je zde rozebrána podstata digitálních certifikátů a certifikační autority. Popisuje využívané šifrovací a hashovací metody, jež se využívají při komunikaci pomocí certifikátů a digitálního podpisu. Rozbor je zaměřen na Infrastrukturu veřejných klíčů jako normy, jejímiž pravidly se certifikační autority řídí. Je zde uvedeno, jakým způsobem se vytváří certifikační autorita a digitální certifikát. Dále je zde rozebrán podrobný princip digitálního podpisu. Další kapitoly se zabývají rozborem protokolu SSL, principem jeho funkce a následně jeho využití. Dále je zde uvedena praktická část týkající se realizace certifikační autority a informačního systému. Je zde uveden použitý software a jeho konfigurace a následně jsou uvedeny postupy při použití aplikace a její realizace. Cílem diplomové práce je zrealizování certifikační autority a vytvoření přístupu do informačního systému s využitím zabezpečovacího protokolu SSL.

# **1 Infrastruktura veřejných klíčů**

Pojem infrastruktura veřejných klíčů (PKI, Public Key Infrastructure) vyjadřuje komplexní systém, který svým uživatelům poskytuje služby v oblasti šifrování pomocí systémů s veřejným klíčem a služby spojené s digitálními podpisy. Účelem infrastruktury veřejných klíčuje pak hlavně správa jednotlivých soukromých klíčů a certifikátů.

PKI byla založena na základě toho, že v minulosti vzniklo několik norem, které využívaly kryptografii s veřejnými klíči. Zmíněné normy neměly přílišnou vzájemnou návaznost, ale také neřešily veškerou problematiku, u které bylo třeba mít vše zabezpečeno. Vývojářské společnosti vytvářely software, jež se začal zabývat vzájemnou spoluprací s ostatním softwarem, ale komunikace neprobíhala vždy podle představ. Vznikla proto pracovní skupina, jež se pokusila vytvořit soustavu norem, které by překonaly výše uvedené problémy. Díky tomu vzniká nová generace norem, která není příliš ideální, aleje velkým krokem dopředu. Systém těchto protokolů je vyjádřen pojmem PKI.

Normy PKI vycházejí z norem ITU-T řady X.500 RFC-3280, popis certifikátu přesněji z normy X.509 (viz Seznam zkratek). Ne všechny parametry jsou ovšem přímo převzaty z těchto norem, většina praktik je upravena pro určení na Internet. Tímto dochází k tomu, že ne všechna rozšíření certifikátů popsaná v normě ITU-T X.509 jsou normami PKI podporována.

Alternativou k PKI pro využití na Internetu je např. systém SET, jež je určen pro platby platebními kartami přes Internet. SET používá rovněž certifikáty dle normy X.509, ovšem nikoli podle RFC-3280. Vzájemná kompatibilita tudíž mezi technologiemi není. [1]

# **1.1 Kryptografické systémy s veřejným klíčem**

Kryptografické systémy s veřejným klíčem využívají, na rozdíl od systémů s privátním klíčem, pro zašifrování zprávy tzv. *veřejný klíč* a pro dešifrování *klíč privátní (tajný).* Veřejný klíč je založen na principu toho, že je možné jej klidně zveřejnit, a přesto nedojde k porušení bezpečnosti zprávy nebo dešifrovacího klíče. Velice často jsou tyto systémy označovány také jako systémy s asymetrickým klíčem. Podstatný základ asymetrického šifrování tvoří vlastnost, že jestliže je něco zašifrováno jedním z výše uvedených klíčů, pak rozšifrování je možno pouze druhým klíčem z dané dvojice klíčů. Jestliže tedy zpráva zašifruji "mým" privátním klíčem, pak dešifrovat tuto zprávu může jen někdo, kdo má "můj" veřejný klíč. Analogicky, jestliže pro zašifrování zprávy použiji "Váš" veřejný klíč, pak pro dešifrování je nyní potřeba právě "Váš" privátní klíč. Zde je zřejmé, že privátní a veřejný klíč tvoří vždy pevně spjatou dvojici. Z toho vyplývá, že je možno jeden jednoznačně vypočítat z hodnoty druhého. Zde ale platí pravidlo: získat hodnotu veřejného klíče z klíče privátního je možno poměrně snadno a rychle, ale naopak je to prakticky nemožné. Problém ovšem nespočívá vtom, že by nebylo známo, jak hodnotu klíče spočítat, ale důvodem je veliká náročnost výpočetního výkonu počítače. Výpočet hodnoty by takto mohl trvat i několik desítek či stovek let.

Zvýše uvedeného vyplývá, že privátní klíč je nutno velice hlídat a udržovat v tajnosti, naopak klíč veřejný je určen k tomu, aby byl zveřejněn. Zveřejnění tohoto klíče je nutné, aby každý mohl rozluštit zprávy zašifrované privátním klíčem a zjistit tak, kdo je skutečným autorem. Tento postup zašifrování dokumentu privátním klíčem a poté dešifrování veřejným klíčem pro zjištění toho, kdo dokument svým privátním klíčem zašifroval, se označuje jako digitální podpis. Princip digitálního podpisu bude popsán dalších kapitolách.

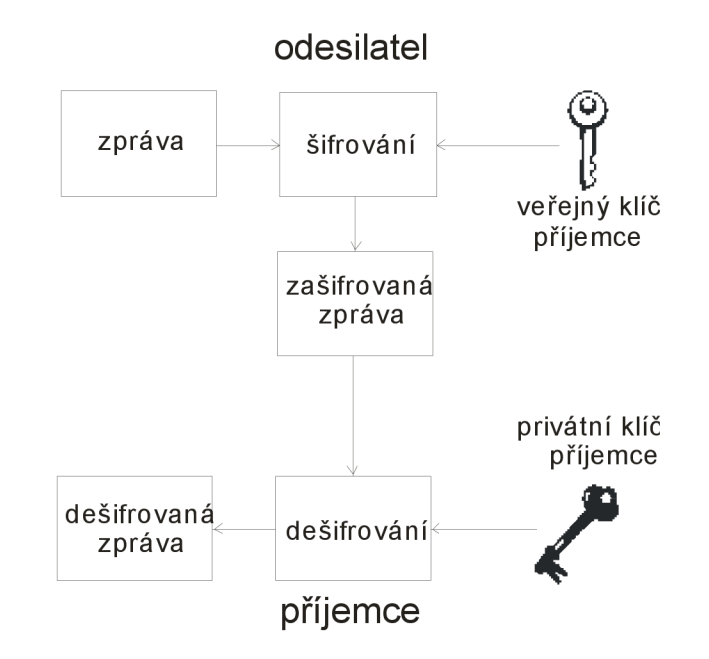

Obr. 1: Základní princip systémů v veřejným klíčem

#### **1.1.1 Diffie-Hellmanova výměna klíče**

Systém pro výměnu kryptografických klíčů mezi dvěma stranami. V podstatě nejde o šifrovací algoritmus, ale jedná se o metodiku pro vytvořeni a výměnu sdíleného privátního klíče přes veřejné komunikační kanály.

Dva uživatelé Petr a Pavel se dohodnou na 2 číslech, *p* a *g;* nejedná se o tajná čísla, proto je možno je vyměnit bez potřeby zabezpečení. Uživatel Petr si zvolí tajné číslo *a,*  uživatel Pavel číslo *b.* Uživatel Petr nyní provede výpočet A dle rovnice

$$
A = g^a \bmod p,\tag{1.1.1.1}
$$

uživatel Pavel poté

$$
B = g^b \mod p. \tag{1.1.1.2}
$$

Obě vypočtená čísla *A* a *B* si nyní vymění opět nezabezpečeným kanálem. Petr nyní vypočte *K* z rovnice

$$
K = Ba \bmod p, \tag{1.1.1.3}
$$

Pavel vypočte své *K* 

$$
K = A^b \bmod p. \tag{1.1.1.4}
$$

Oba uživatelé tímto získají společný výsledek *K,* který se označí jako tajný klíč. Tento tajný klíč se nyní použije pro zašifrování a dešifrování zprávy symetrickou šifrou. Na náhodně zvolená čísla jsou ovšem kladeny požadavky a to takové, že *p* musí být prvočíslo určující modul systému a *g* ležící ve zvoleném modulu. Platí tedy: 0 < *g <=* p-1. Tato podmínka vychází z rovnice

$$
g^{ab} = g^{ba} \tag{1.1.1.5}
$$

Jestliže nyní dojde k tomu, že budou odposlechnuty informace přenášené pro vytvoření privátního klíče, tento klíč nebude možno odvodit. [3]

#### **1.1.2 RSA**

Kryptografický systém s veřejným klíčem, vyvinutý profesory MIT Ronaldem Rivestem, Adi Shamirem a Leopardem Adlemanem. RSA je možno použít jednak jako šifrovací algoritmus a také jako základ pro systém digitálních podpisů. Dle použité implementace může klíč mít libovolnou délku. Využívá tzv. faktorizace, která je založena na rozkladu čísla na součin mocnin prvočísel.

*Základ:* 

Zvolí se 2 velká prvočísla *p* a *g.* Vypočtou se hodnoty čísel

$$
n = (p \cdot q), \tag{1.1.2.1}
$$

$$
r = (p - 1) \cdot (q - 1). \tag{1.1.2.2}
$$

Zvolí se hodnota veřejného klíče *VK,* pokud možno co nej větší, tato hodnota musí být nesoudělná s hodnotou čísla *r.* Vypočte se tajný šifrovací klíč *TK* dle rovnice

$$
TK = VK^1 \mod r. \tag{1.1.2.3}
$$

*Šifrování:* 

Zpráva, která bude šifrována (Z), se rozdělí na bloky symbolů, které mají stejnou délku, přičemž každý i-tý blok zprávy bude brán jako číslo  $Z_i$ . Zde platí podmínka, že  $Z_i$ musí být menší než *n.* Nyní se každý i-tý blok zprávy postupně zašifruje dle výpočtu

$$
K_i = Z_i^{VK} \mod n. \tag{1.1.2.4}
$$

Bloky *K,* se zřetězí a vytvoří se kryptogram *K,* který se odesílá příjemci

#### *Dešifrování:*

Přijatý kryptogram K se rozdělí opět na bloky K<sub>i</sub>, které byly vytvořeny při šifrování. Jednotlivé i-té bloky kryptogramu K se dešifrují dle rovnice

$$
Z_i = K_i^{TK} \mod n. \tag{1.1.2.5}
$$

Zřetězením všech získaných bloků  $Z_i$  se sestaví dešifrovaná zpráva.

Při použití algoritmu RSA ve skutečných aplikacích se pracuje s čísly, která obsahují stovky řádů. Početní operace s takto velkými čísli jsou pochopitelně velice náročné na výpočetní výkon, proto se v aplikacích minimalizuje počet operací RSA, které se budou provádět. Provádí se to tak, že se pomocí RSA nešifruje celá zpráva, ale pouze privátní (symetrický) klíč a tímto klíčem je pak zašifrována zpráva pomocí symetrické šifry DES (Data Encryption Standard) nebo JDEA (International Data Encryption Algorithm). [3]

#### **1.1.3 ElGamal**

Algoritmus založený roku 1985, jehož podstatou je, podobně jako u RSA, faktorizace. Podobně jako RSA se používá k šifrování a digitálnímu podpisu.

*Základ:* 

Zvolení velkého prvočísla *p,* k němuž se nalezne primitivní kořen *g* (není podmínkou, že dvojice *p* a *g* bude jedinečná). Zvolení privátního klíče *PK* pro nějž platí, že musí být menší než *(p-1).* Získání hodnoty veřejného klíče *VK* podle rovnice

$$
VK = g^{PK} \mod p \tag{1.1.3.1}
$$

Zveřejnění námi zvolených prvočísel *p* a *g* a vypočteného veřejného klíče *VK,* privátní klíč se nesmí zveřejnit, bude jej znát pouze uživatel, kterému je šifrovaná zpráva adresována.

*Šifrování:* 

Pro šifrování každé zprávy Z musí být vybráno náhodné číslo m, jež musí být menší než *(p-1).* Získání čísla *A* pomocí rovnice

$$
A = g^m \bmod p \tag{1.1.3.2}
$$

Podobně jako v RSA se zpráva Z rozdělí na j bloků, které mají stejnou délku. Získají se tím čísla *Zj* , přičemž každé toto číslo odpovídá j-tému bloku zprávy. Jednotlivé bloky *Zj* se zašifrují pomocí rovnice

$$
K_j = (VK^m \cdot Z_j) \bmod p. \tag{1.1.3.3}
$$

Všechny bloky *Kj* se zřetězí, čímž se získá kryptogram *K.* Tento kryptogram se odesílá adresátovi spolu s číslem^

#### *Dešifrování:*

Přijatý kryptogram *K* si adresát rozdělí opět na bloky *Kj* a pomocí přijatého čísla *A*  si vypočte hodnotu čísla  $B$  pomocí rovnice

$$
B = A^{PK} \bmod p. \tag{1.1.3.4}
$$

Následně k vypočtenému číslu si vypočte inverzní hodnotu, tedy D<sup>-1</sup>. Všechny j-té části kryptogramu se nyní dešifrují dle rovnice

$$
Z_j = (K_j \cdot D^{-1}) \bmod p. \tag{1.1.3.5}
$$

Všechny dešifrované bloky se pak sloučí a získá se tím dešifrovaná zpráva. [3]

### **1.1.4 DSA**

Asymetrický kryptosystém DSA (Digital Signatúre Algorithm) byl vyvinut agenturou NSA od níž tento kryptosystém převzal institut NIST a použil jej jako federální Standard pro zpracování informací (FIPS). V algoritmu DSA je možno použít klíče různých délek, ale dle standardu FIPS se používá délka klíče pouze 512 a 1024 bitů. Tento kryptosystém je používán pouze pro digitální podpis, jeho algoritmus bude popsán v části Digitální podpis.

### **1.2 Hash**

Význam slova hash se dá vyjádřit více českými výrazy. Může být brán jako kontrolní součet, miniatura, ale nejlépe vypovídající termín je slovo výtah.

Hashovací funkce je jednocestná funkce, která vytváří z libovolně dlouhé zprávy krátký řetězec o konstantní délce. Hash se dá vyjádřit jako algoritmus, který je schopen výpočetně snadno získat výsledek. Ovšem zpětně dospět z hodnoty hash k původní zprávě je technicky velmi náročné či v určitých případech téměř nemožné. Řetězec získaný ve výsledku výpočtu hash musí v co největší míře ukázat charakter původní zprávy.

Výsledný hash mívá nejčastěji velikosti a) 16 bajtů v případě algoritmu MD-5

b) 20 bajtů v případě algoritmu SHA-1

Významnou vlastností hashovací funkce je, že je deterministická, což má za následek, že jestliže opakovaně vytváříme hash pro určitou zprávu, tak nám pokaždé vznikne stejný hash.

Další vlastností algoritmu by měla být nesnadná nebo nemožná odvoditelnost či invertovatelnost. To znamená, že jestliže je známá výstupní hodnota hashovací funkce, pak nesmí být možné sestavit původní text, ať už reverzací hashovací funkce nebo zjišťováním závislostí mezi vstupem a výstupem. Máme-li hodnotu hash o velikosti 128bitů, pak rozhodně není možné získat původní zprávu pomocí hrubé síly, protože celkový počet možností je asi 1,7 · 10<sup>38</sup> zpráv, které je nutno vyzkoušet, abychom získali požadovaný hash. Počet těchto možností je velký tudíž je velmi nepravděpodobné, že by během několika tisíců let mohly vzniknout dvě zprávy, které by měly stejný výstupní hash.

Poslední významnou vlastností hashovací funkce je ta, že změníme-li původní zprávu, pak ve výsledném hash se nám tato změna projeví ve velké míře. Změníme-li přesněji pouze jeden bit, pak změna se projeví v polovině bitů hash.

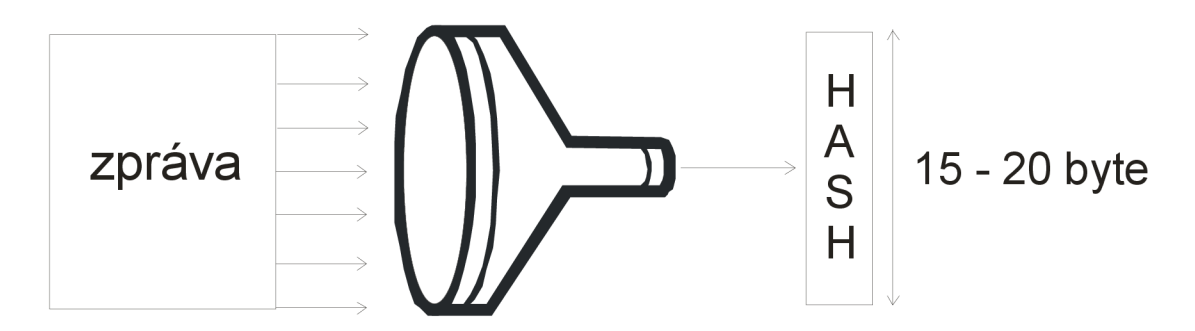

Obr. 2: Základní princip hashovací funkce

Pro vytvoření hash existuje velké množství algoritmů. Většina z nich funguje na podobném principu, jediné rozdíly jsou tvořeny rychlostí jejich provádění a drobnými odlišnostmi ve vlastnostech. Zde jsou uvedeny ty nej používanější algoritmy:

### **1.2.1 MD2, MD4, MD5**

Hashovací funkce MD2 byla navržena roku 1989. Autorem je Ronald Rivest. V květnu roku 1992 byla uznána jako standard RFC 1319. MD2 pracuje na principu toho, že zpracovává datové bloky o délce 128 bitů a na konci vytvoří výsledný hash dlouhý 128 bitů. Tato hashovací funkce neměla mnoho výrazných slabin, ale byla velice pomalá. Ronald Rivest proto vyvinul novou hashovací funkci MD4, jež vycházela z MD2. Algoritmus MD4 byl certifikován jako RFC 1186 a 1320. Tento algoritmus byl velice rychlý a kompaktní. Po zveřejnění několika možností útoku kryptografickými útočníky, vyvinul Ronald Rivest v současnosti poslední verzi MD5. Tato verze algoritmu je certifikována jako RFC1321 a obsahuje nové množství přidaných operací. Je tedy mírně pomalejší než MD4. Všechny tři verze pracují na obdobném postupu při zpracování dat, mají tedy podobné slabiny. Algoritmus MD5 je distribuován společností *RSA Data Security*  jako volně šiřitelný algoritmus pro digitální podpis a mnoho certifikačních autorit nabízí možnost jeho použití, není ovšem příliš doporučován. [5]

### **1.2.2 SHA (SHA-1), SHA-2**

SHA je zkratka názvu hashovacího algoritmu *Secure Hash Algorithm.* Vyvinula jej instituce NIST ve spolupráci s NSA. SHA využívá velice podobný algoritmus jako MD4, ovšem výstupem je řetězec o délce 160 bitů. V únoru 2005 byl zveřejněn objev algoritmu, který umožňuje nalézt kolizi podstatně rychleji než hrubou silou. Výpočetní náročnost je ale stále mimo současnou techniku.

Standard SHA-2 sdružuje hashovací funkce SHA-256, SHA-512, SHA-384 a SHA-224. Jednotlivé funkce produkují hash různé délky. Číslo v názvu označuje výslednou bitovou délku hash. Jedná se o dlouhé řetězce, proto žádný z výše uvedených algoritmů nebyl prolomen. Útok hrubou silou v případě SHA-2 je nepoužitelný. [6]

#### **1.2.3 Haval**

Základem pro vznik algoritmu Haval byl algoritmus MD5. Jeho modifikaci provedli Yuliang Zheng, Josef Pieprzyk a Jennifer Seberry. Významnou vlastností algoritmu Haval je ta, že je možno jej modifikovat tak, aby vytvářel výstupní hash určitého souboru v délce od 92 do 256 bitů. Je možno také ovlivnit počet průchodů algoritmem, neboli rund. Tato vlastnost má pak za následek zvýšení rychlosti oproti MD5, ovšem za podmínky určitého snížení bezpečnosti řetězce hash. Jestliže se ovšem zvýší délka výsledného hashe, pak Haval může ve výsledku vytvářet mnohem bezpečnější kód než MD5. V praxi se tento hashovací algoritmus příliš nepoužívá. [5]

# **2 Digitálni podpis**

Digitální podpis je jednou z nejznámějších technik autentizace. Ověřuje, zda zpráva, která byla odeslána od odesílatele k příjemci, byla opravdu vytvořena odesílatelem, jež je vlastník použitého digitálního podpisu a že při přenosu Internetem nebyla určitým způsobem upravena či změněna útočníkem. Pro digitální podpis se využívá systémů s veřejným klíčem, tedy asymetrického šifrování. Přestože se používá šifrování, tak úkolem podpisu není žádné zabezpečení zprávy, pouze zajištění autentičnosti původu.

#### *Vytvoření digitálního podpisu:*

1. krok: výpočet kontrolního součtu (hash) ze zprávy

2. krok: šifrování výsledného kontrolního součtu pomocí privátního klíče uživatele, který podpis vytváří (viz Obr.3).

Nyní odesílatel zprávu spolu s digitálním podpisem odešle příjemci a ten provede následující postup.

#### *Ověření pravosti digitálního podpisu:*

1 .krok: příjemce si vypočte hash z přijaté zprávy

2. krok: příjemce pomocí veřejného klíče odesílatele dešifruje přijatý digitální podpis 3. krok: příjemce srovnává dešifrovaný digitální podpis, tedy hash, se svým vlastnoručně spočteným hash z přijaté zprávy. Jestliže hodnoty obou hash jsou shodné, pak je potvrzena autentizace a je jasné, že elektronický podpis mohl vytvořit pouze odesilatel, jež jediný vlastní svůj privátní klíč (viz Obr.4). [5]

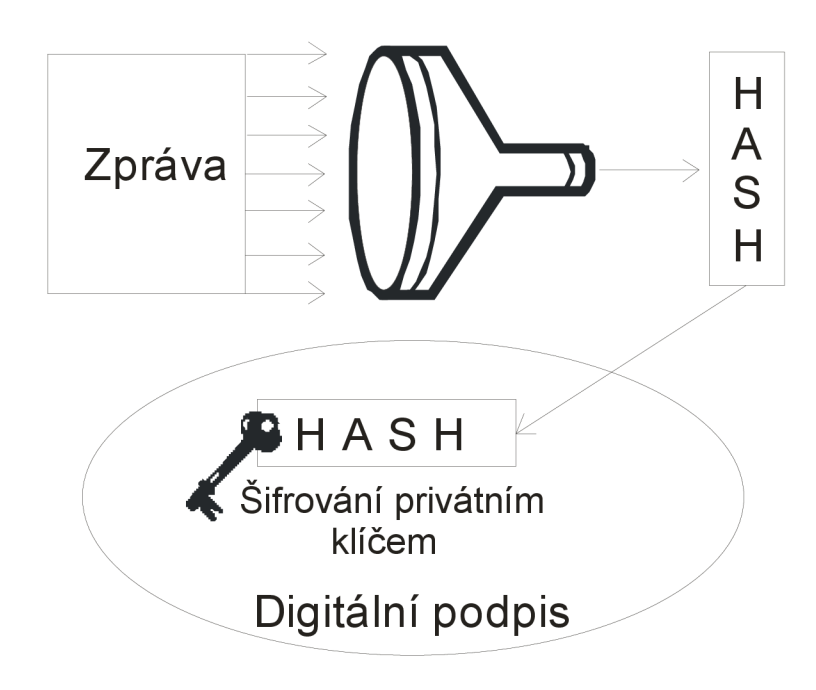

Obr. 3: Princip vytvoření digitálního podpisu

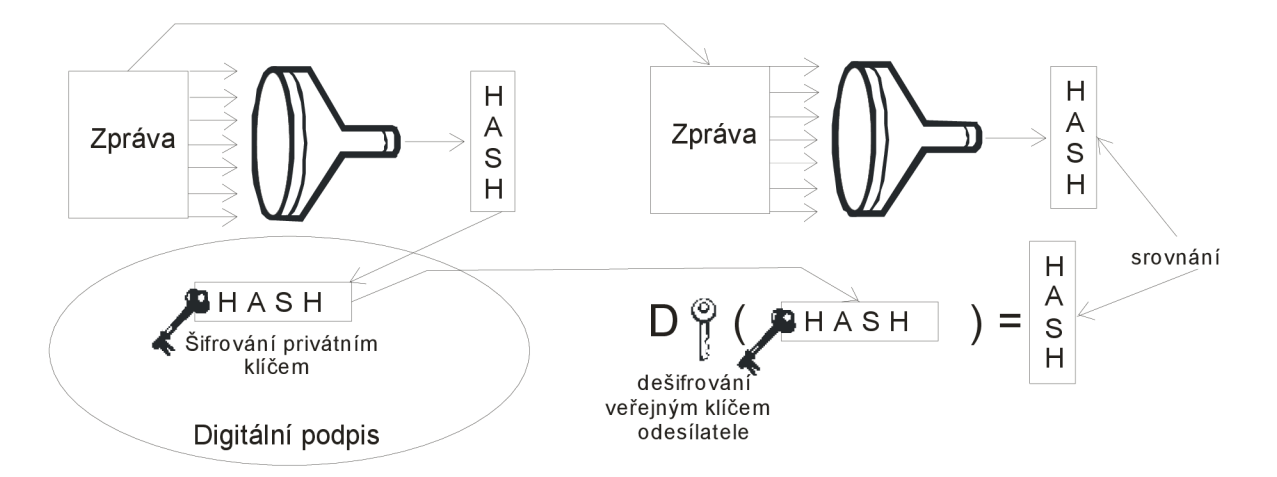

Obr. 4: Princip ověření digitálního podpisu

Privátní klíč pro použití v digitálním podpise je nutné bezpečně uložit. Mezi šifrováním a digitálním podpisem existuje podstatný rozdíl. Pro vytvoření digitálního podpisu použije odesílatel svůj privátní klíč. Pro jeho ověření se využije klíč veřejný. V případě šifrování je zpráva zašifrována pomocí veřejného klíče a následně dešifrována klíčem privátním. Operace podepisování zprávy odpovídá operaci dešifrování zašifrované zprávy a naopak.

Podepisování digitálním podpisem je možno použít přímo na zprávě, tedy tím, že se zašifruje privátním klíčem. To se prakticky neprovádí, podepisuje se pouze na hash. Pokud by se zpráva celá musela zašifrovat, pak by tato operace probíhala dlouhou dobu, protože každý algoritmus s veřejným klíčem probíhá velice dlouho. Pro podepsání zprávy o velikosti řádově megabajtů by šifrování probíhalo několik hodin nebo dokonce dní.

Pro vytváření digitálního podpisu se v současnosti využívají kombinace hashovací funkce MD5 a systému s veřejným klíčem RSA. Jinou možností je využití algoritmu pro získání hash SHA-1 a ElGamalova systému s veřejným klíčem. Složením těchto algoritmů vznikl algoritmus pro digitální podpis DSA. [3]

### **2.1 DSA - použití při digitálním podepisování**

Při vytváření digitálního podpisu pomocí algoritmu DSA je podobně jako u ostatních systémů s veřejným klíčem potřeba definovat určité parametry. Prvním parametrem, který se zvolí je *p.* Musí se jednat o prvočíslo o délce od 512 do 1024 bitů. Dále se zvolí 160 bitů dlouhý parametr *q,* jež je prvočíselným faktorem *zp-1.* Třetím parametrem je *g,* jež má hodnotu dle vzorce

$$
g = t^z \bmod p. \tag{2.1.1}
$$

Hodnotu z lze určit ze vzorce *z = (p-l)/q,* přičemž hodnota / musí být menší než *q.* Dále musí platit, že *ŕ modp* musí mít vyšší hodnotu než 1. Zvolí se tajný klíč x, jež musí mít vyšší hodnotu než parametr *q.* Veřejný klíč se určí pomocí vzorce

$$
y = g^x \bmod p. \tag{2.1.2}
$$

Podpis probíhá dle následujícího postupu. Program vygeneruje pro každou podepisovanou zprávu jiný náhodně zvolený parametr *k,* jež je menší než *q.* Vypočte *r* dle vzorce

$$
r = (g^k \bmod p) \bmod q. \tag{2.1.3}
$$

Určí se hash *h* podepisované zprávy. Vypočítá se číslo pomocí vzorce

$$
s = [k1 (h + x·r)] \bmod q. \tag{2.1.4}
$$

Vzniká dvojice čísel *(r,s),* jež tvoří digitální podpis zprávy.

Po přenosu podepsané zprávy zkontroluje příjemce digitální podpis následujícím postupem. Vypočte hodnotu

$$
w = s-1 \bmod q. \tag{2.1.5}
$$

Pomocí vypočteného w se pak zjistí hodnoty čísel *i* a *j* podle následujících vzorců:

$$
i = (h \cdot w) \bmod q, \tag{2.1.6}
$$

$$
j = (r \cdot w) \bmod q. \tag{2.1.7}
$$

Posledním výpočtem je zjištění hodnoty v dle vzorce

$$
v = [(gi·yj) mod p] mod q.
$$
 (2.1.8)

Pokud jsou hodnoty *var* shodné, pak je podpis autentický. [3]

# **3 Digitálni certifikát**

Digitálni certifikát je soubor dat ve stanoveném formátu, který identifikuje osobu nebo server (elektronický obchod, server s internetovým bankovnictvím, poštovní server, V P N server...). Může během elektronické komunikace mezi dvěma subjekty (osoba/osoba, osoba/server, server/server) zajistit šifrování přenášených dat, ověření jedné a/nebo druhé strany, rozpoznání neoprávněné modifikace dat a s tím související digitální podpis.

Celý systém digitálních certifikátů je postaven na matematické podstatě, ze které vycházejí algoritmy používané k šifrování. K tomu je nutné, aby v počítači uživatele (nebo na serveru) existoval tzv. privátní klíč. Tento soukromý klíč vygeneruje uživatel ve svém počítači (resp. administrátor na serveru). Jelikož se z hlediska bezpečnosti jedná o velice kritickou součást, má uživatel za povinnost chránit soukromý klíč na bezpečném úložišti, zabránit jeho ztrátě a zároveň jeho zneužití jinými subjekty. Pokud to neomezují organizační nebo technické požadavky, měl by být chráněn heslem, které je známé pouze uživateli. K privátnímu klíči má vygenerován také klíč veřejný, který ovšem není tajný. [3]

Certifikát je možno přirovnat k občanskému průkazu či pasu. Zatímco občanský průkaz se vydává v tištěné podobě, certifikát je digitálně podepsanou datovou strukturou, jejíž základní součástí je veřejný klíč držitele certifikátu. VTab.l je uvedeno srovnání položek občanského průkazu a certifikátu. [2]

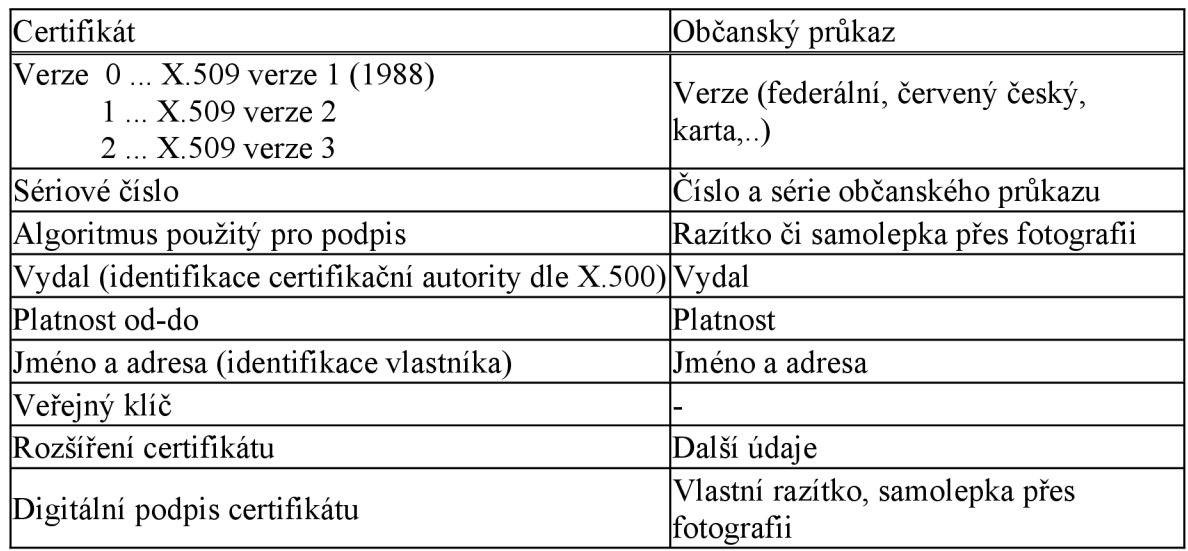

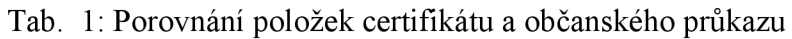

Teoreticky by pro autorizaci člověka, tedy pro ověření práv daného klienta, a autentizaci, tedy pro jednoznačné ověření subjektu (člověka) mohl existovat jediný typ certifikátu. To ovšem v praxi není možné, výsledkem jsou tři typy certifikátů:

- a) Pro elektronický podpis
- b) Pro autentizaci
- c) Pro šifrování

### **3.1 Základní struktura certifikátu**

Nyní zde budou rozebrány jednotlivé položky certifikátu a jeho struktura.

#### *Verze certifikátu (Version)*

Verze certifikátu označuje, z jaké verze normy X.509 je certifikát odvozen, zda verze 1, 2 či 3. Pokud je zde využita verze 1, pak má položka hodnotu 0, pokud verze 2, pak hodnotu 1. V případě použití verze 3, která je také v současné době nejčastější, je nastavena hodnota 2.

#### *Pořadové číslo certifikátu*

Pořadové číslo certifikátu (Seriál number) má formát celého kladného čísla. Podmínkou je, aby bylo jednoznačné a nezaměnitelné v rámci dané certifikační autority. Nesmí tedy dojít k tomu, že by certifikační autorita vytvořila dva certifikáty, jež by měly stejné pořadové číslo.

#### *Algoritmus podpisu*

Tato položka certifikátu (Signature Algorithm) uvádí algoritmy, jež použila certifikační autorita při vytváření digitálního podpisu certifikátu. Je v ní uvedena přesná dvojice použitých algoritmů: první pro výpočet hash, druhý je systém veřejných klíčů, jímž je hash zašifrován.

#### *Platnost*

Položka platnost popisuje časové omezení platnosti certifikátu "od" (Not Before) – "do" (Not After).

Důvody proč má certifikát omezenou dobu platnosti: a) Organizační: aplikace má omezenou dobu platnosti

b) Bezpečnostní: ke zvýšení bezpečnosti

Doba platnosti musí být mnohem kratší než je doba potřebná k prolomení šifry certifikovaného veřejného klíče. Tato krátká životnost bývá velkým problémem u certifikátů certifikačních autorit, které by měly být vydávány na alespoň pětkrát delší dobu než je životnost uživatelských certifikátů. Pokud se totiž zkrátí životnost, pak je třeba častěji obnovovat uživatelské certifikáty.

Důležitá informace je, že přestože dojde k vypršení platnosti certifikátu, pak je stále tento certifikát potřebný, nesmí být zahozen. Po vypršení platnosti se pouze zamezí podepisování nové zprávy pomocí privátního klíče, jež přísluší do dvojice s veřejným klíčem obsaženým v certifikátu. K ověřování digitálního podpisu zpráv vytvořených ještě během platnosti daného certifikátu je také potřebný nyní již prošlý certifikát.

#### *Jedinečné jméno*

Položka, jež zní anglicky Distinguished Name byla původně zavedena v normách ITU řady X.500, přesně vX.501. Pomocí jedinečného jména je takto možno vytvořit obdobu celosvětového telefonního seznamu. Jedinečné jméno obsahuje velké množství podrobnějších informací o vlastníkovi certifikátu. Tyto podrobnější informace lze nazvat jako relativní jedinečné jména (Relative Distiguished Name) viz Tab.2.

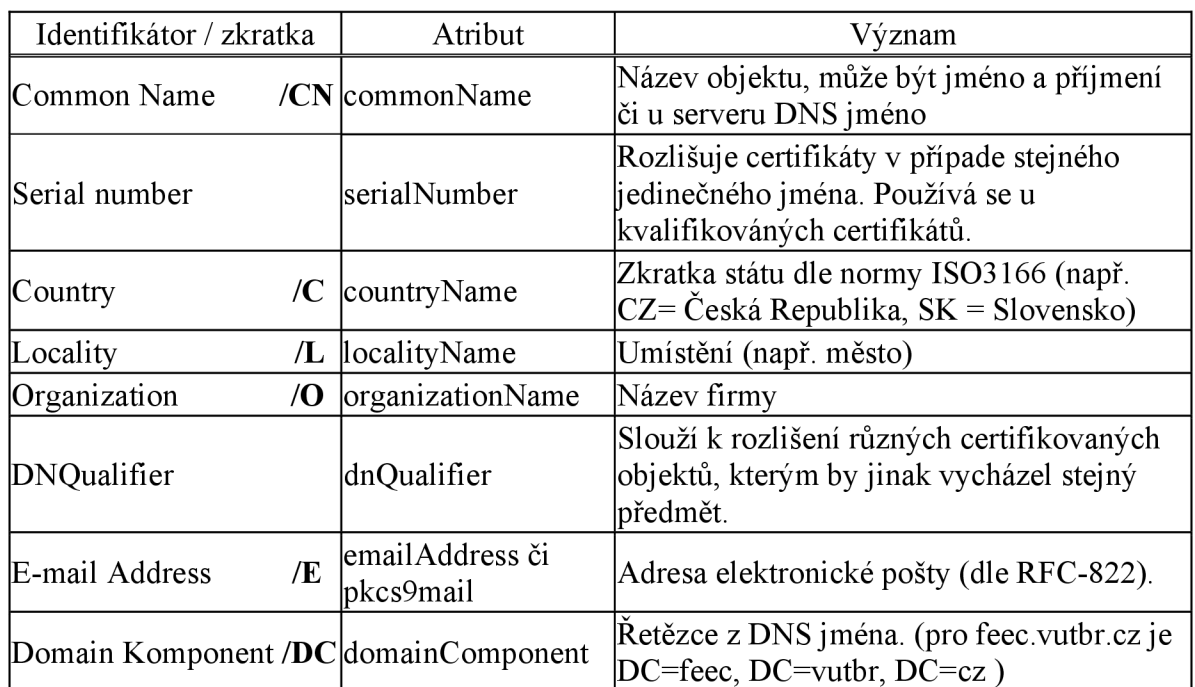

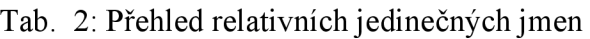

#### *Vydavatel certifikátu*

Vydavatel (Issuer) označuje jedinečné jméno certifikační autority, která certifikát vydala. Certifikační autorita musím mít jedinečné jméno v rámci všech existujících certifikačních aktivit. Spolu s pořadovým číslem certifikátu jednoznačně identifikuje certifikát.

#### *Předmět certifikátu*

Předmět obsahuje identifikační údaje, které musí být jedinečné v rámci v všech objektů certifikovaných danou certifikační autoritou. Podstatou předmětu je, že certifikační autorita nesmí vydat dvěma různým osobám certifikát se stejným předmětem, ale smí vydat více certifikátů se stejným předmětem jedné osobě.

#### *Veřejný klíč*

Tato položka (Subjekt Public Key) obsahuje veřejný klíč a identifikátor algoritmu, pro nějž tento klíč je určen. Narozdíl od položky Algoritmus podpisu je zde specifikován algoritmus, jemuž je určen certifikovaný veřejný klíč. [3]

# **3.2 Existenční cyklus certifikátu**

Certifikát během svého životního cyklu prochází několika etapami. Zde je následující výpis "života" certifikátu:

- 1. Vytvoření žádosti o certifikát: uživatel musí podat žádost o vydaní certifikátu certifikační autoritě
- 2. Vydání certifikátu: certifikační autorita vydá certifikát na základě údajů uvedených uživatelem, jež o certifikát požádal
- 3. Platnost certifikátu: po vydání certifikátu, nemusí být certifikát okamžitě platný. Jeho platnost začne až od doby, jež je uvedena v položce certifikátu "od" (Not Before). Skončí buď vypršením platnosti nebo odvoláním certifikátu.
- 4. Vypršení platnosti certifikátu: nastává po vypršení doby "do" (Not After) uvedené v certifikátu
- 5. Odvolání certifikátu: může nastat pouze před vypršením původně stanovené doby platnosti. Jedná se pouze o zveřejnění identifikace certifikátu do seznamu odvolaných certifikátů (CLR). [4]

# **3.3 Certifikační autorita**

Certifikační autorita je pojem jež vyjadřuje dva významy. Jednak se jedná o aplikaci, jež vydává digitální certifikáty, nebo o instituci, která zajišťuje proces vydávání certifikátů. V dalším textu bude instituce certifikační autority označena jako CA. Rozšířená struktura instituce certifikační autority je uvedena na Obr.5.

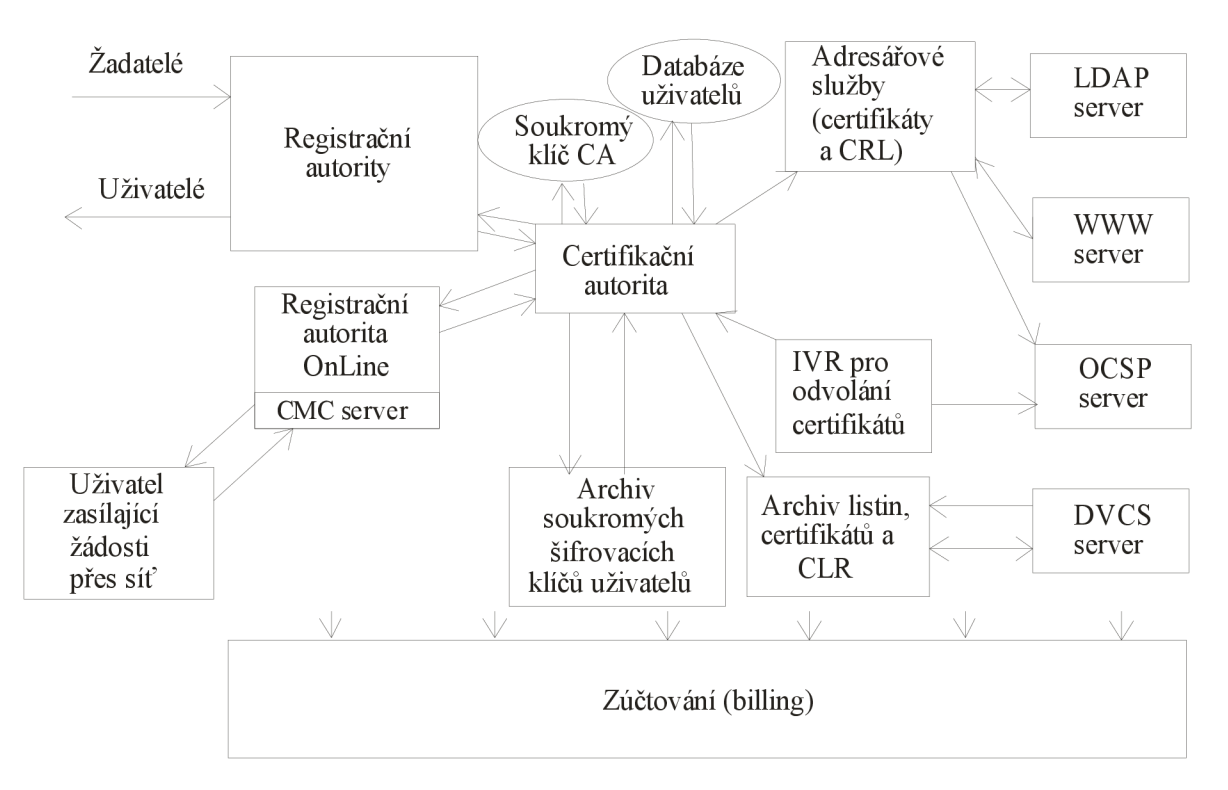

Obr. 5: Schéma certifikační autority – instituce

#### Nej důležitější části CA jsou:

#### *Privátní klíč CA*

Nej důležitější aktivum CA. Pokud by došlo k úniku této informace, pak musí dojít ke zrušení činnosti CA, protože při odcizení privátního klíče útočníkem má útočník přístup ke všem certifikátům. Dále CA musí ochraňovat sekvenci vydaných čísel certifikátů. Pokud by došlo k vydání dvou na sobě nezávislých certifikátů se stejným sériovým číslem, pak by to pro CA znamenalo ukončení činnosti. Dále CA vlastní také veřejný klíč CA, jež ovšem není tajný.

#### *Databáze uživatelů*

Obsahuje osobní údaje o uživatelích, jež jsou zaregistrovaní u CA. Patří zde identifikace průkazu totožnosti, rodné číslo apod. CA si musí kontrolovat, zda nevydává určité osobě certifikát se stejným předmětem jež má jiná osoba.

#### *Archiv privátních šifrovacích klíčů uživatelů*

Jsou zde uloženy privátní klíče uživatelů. C A musí zabezpečit ochranu těchto klíčů, v případě jejich ztráty nebo zcizení dojde k nemožnosti šifrování či dešifrování dat uživatele respektive ke zneužití jeho certifikátu.

#### *Archiv listin uložených na CA a archiv vydaných certifikátů a CRL*

Vydané certifikáty a CRL jsou veřejné informace, ale C A je potřebuje pro kontrolu pravosti dokumentů, jež jsou podepsány certifikáty dané CA. Při jejich ztrátě by nebylo možné kontrolovat pravost podepsaných dokumentů.

Další části z nichž je CA sestavena závisí na službách, které CA poskytuje. Patří zde:

#### *Registrační autority RA*

Zde se osobně vyřizují žádosti o certifikáty. Uživatel přinese požadavek na certifikát, registrační autorita ověří totožnost žadatele, verifikuje požadavek na certifikát a předá jej (zpravidla podepsanou RA) certifikační autoritě. Certifikační autorita ověří údaje z žádosti žadatele a údaje doplněné RA a vydá (či nevydá) příslušný certifikát. Vydaný certifikát může být vrácen na RA, kde je předán žadateli. Jiná strategie spočívá v tom, že RA vydá pouze jednorázové heslo pro vydání certifikátu a uživatel žádost o certifikát pošle elektronicky přes OnLine RA.

#### *OnLine registrační autorita RA*

OnLine RA přijímá žádosti elektronickou cestou. Tímto způsobem má uživatel možnost požádat o obnovení certifikátu v době platnosti starého certifikátu, a dále může žádat o vydání nového certifikátu na základě jednorázového hesla pro vydání certifikátu. Pokud již vlastní svůj platný podpisový certifikát, pak má možnost žádat o další certifikáty.

#### *IVR nebo telefonní záznamník*

IVR (interactive voice response) slouží k odvolávání certifikátu jiným způsobem než elektronicky. Nejčastějším způsobem je telefonické odvolání. Uživatel se musí autentizovat jednorázovým heslem pro odvolání certifikátu. Takto odvolané certifikáty jsou poté zařazeny do fronty certifikátů, jež čekají na odvolání. Informace o odvolání certifikátu jsou poté OnLine zveřejněny na OCSP serveru.

#### *Adresářové služby*

V adresářových službách jsou uvedeny nejen informace o uživatelích, u nichž sami uživatelé uznají za vhodné aby byly veřejně publikovány. Jsou zde především uvedeny vydané certifikáty a CLR, tedy odvolané certifikáty. Adresáře se zpravidla vytvářejí v několika zálohách, což je výhodně při výpadku příslušného serveru CA.

#### *DVCS server*

DVCS server využívá svůj speciální protokol DVCSP. Informuje o platnosti certifikátu pomocí komunikace s CA, která mu tyto informace dá k dispozici.

#### *Zúčtovací systém*

Úkolem zúčtovacího systému je vytvořit fakturu za využívané služby. [2]

Certifikační autorita CA bez připojení na Internet, nemá žádný význam. Připojení k internetu je ovšem velice složitá problematika. Certifikační autoritu je nutné od Internetu bezpečně oddělit, protože je v ní uloženo velké množství tajných informací, jejichž zneužití znamená ukončení existence CA. Uživatelé budou na CA přistupovat přes Internet. Pro zabezpečení komunikace je proto nutno použít Internetový FrontEnd Virtual Vault. Na něm poběží všechny potřebné servery, jež poté komunikují přímo s aplikací - certifikační autoritou. [2]

### **3.4 Postup práce certifikační autority a příklad použití certifikátu**

Aby bylo možno provádět operace spojené s použitím certifikátu, je nejdříve nutné jej vlastnit. Zde je uvedena procedura úkonů, jež se provádí průběžně pro získání certifikátu a pak během jeho využití. Tato procedura je objasněna pomocí obrázku a uvedených jednotlivých kroků (viz Obr.6)

Uživatel B si nejdříve musí vygenerovat jednoznačnou dvojici veřejného a privátního klíče (krok 1). Privátní klíč je velice důležitý, proto jej musí bezpečně uchovat.

Uživatel B vytvoří pomocí příkazového řádku nebo webových stránek žádost o certifikát. Takto vytvořenou žádost digitálně podepíše pomocí svého vygenerovaného privátního klíče a odešle certifikační autoritě od níž žádá certifikát (krok 2). V žádosti je mezi identifikačními informacemi také veřejný klíč, pomocí něhož může certifikační autorita ověřit digitální podpis žádosti o certifikát. V případě, že totožnost a digitální podpis uživatele je v pořádku, pak certifikační autorita může vystavit certifikát.

Certifikační autorita vytvoří certifikát se všemi náležitostmi a údaji, které k tomu patří včetně veřejného klíče CA. Celý certifikát digitálně podepíše pomocí svého privátního klíče CA. Nyní je třeba odeslat vystavený certifikát uživateli B (krok 3). Uživatel B obdrží také certifikát certifikační autority. Pomocí něj si ověří digitální podpis vystaveného certifikátu o něž žádal.

V této fázi je již možno uživatelům nabídnout využití šifrování zpráv. Nejdříve ovšem musí uživatel B odeslat uživateli A svůj certifikát (krok 4). Ten ověří digitální podpis a posoudí, zda certifikát je vydán certifikační autoritou, jež je pro něj důvěryhodná. V případě, že je vše v pořádku, může uživatel A použít veřejný klíč, jež je obsažen v certifikátu, k zašifrování zprávy určené pro uživatele B. Takto zašifrovaná zpráva je odeslána uživateli B (krok 5). Ten vlastní svůj privátní klíč a pomocí něj dešifruje přijatou zprávu od uživatele A (krok 6), čímž získá původní zprávu. [2]

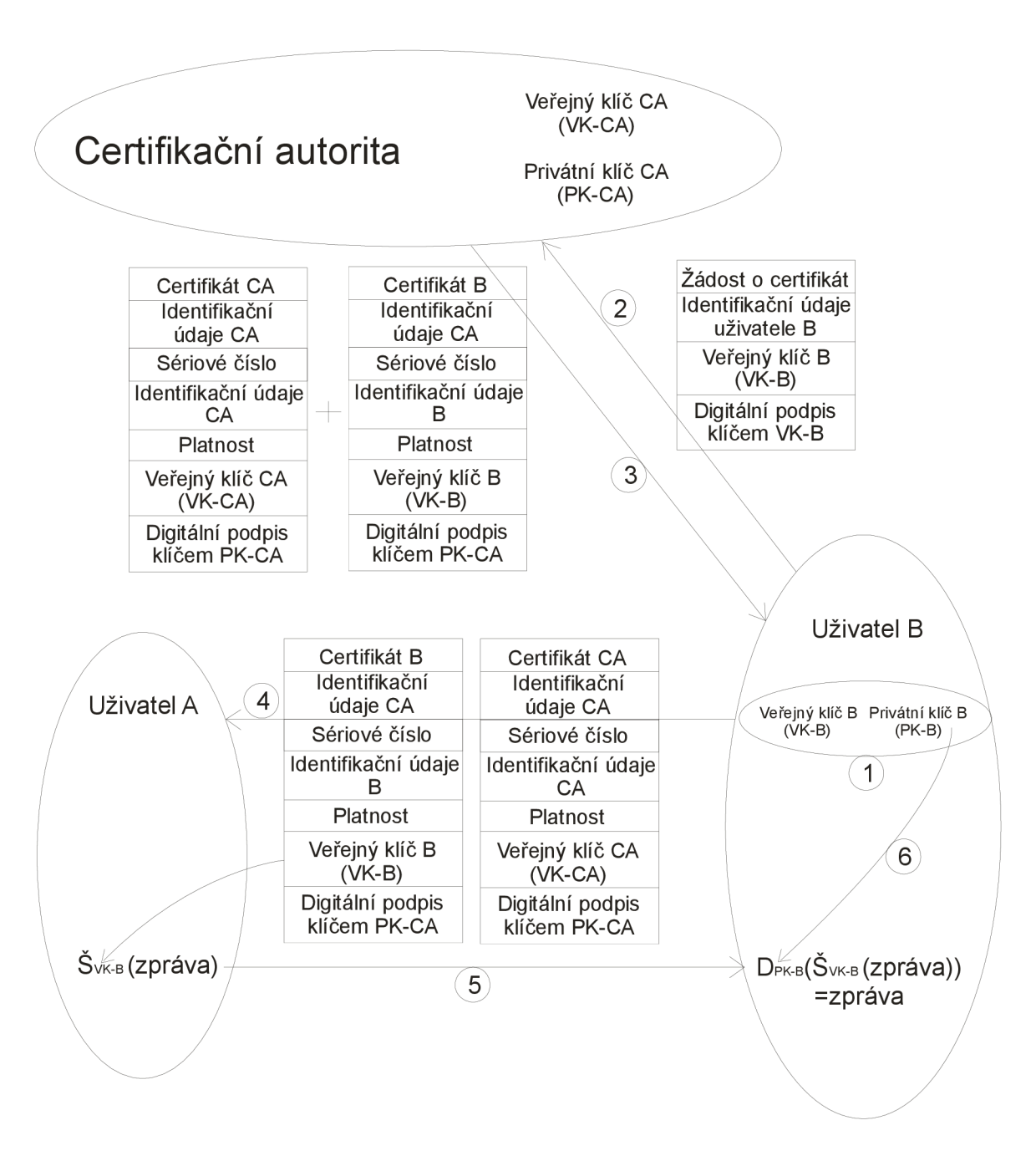

Obr. 6: Činnost certifikační autority a šifrovaná komunikace

# **4 Vytvoření C A a certifikátu v operačním systému Microsoft Windows Server 2003**

V první části kapitoly je uvedeno jakým způsobem se vytváří CA v operačním systému Windows Server 2003 Enterprise Edition. Další části kapitoly pojednávají o podávání žádosti o certifikát u vytvořené C A a jeho vyhotovení s následnou instalací do webového prohlížeče.

# **4.1 Certifikační autorita**

Na počítači, kde je nainstalován operační systém Windows Server 2003 je nejdříve potřeba nainstalovat nutný přídavný software, jež je součástí operačního systému. Jedná se o Certifikační službu a Aplikační server. To se provádí pomocí nabídky Start —> Ovládací  $p$ anely  $\rightarrow$  Přidat nebo odebrat programy. Zde je třeba na levé straně okna vybrat položku Přidat nebo odebrat součásti systému.

Zobrazí se Průvodce součástmi systému Windows (viz Obr. 7). Zde musí uživatel vybrat a zaškrtnout položky Certifikační služba a Aplikační server. Položku Aplikační server je třeba ještě otevřít a zaškrtnout všechny podpoložky, jež obsahuje.

Následující okno zobrazuje první okno s konfigurací certifikační autority. Zde se nabízí, zda uživatel chce vytvořit Samostatný kořenový  $C\acute{U}$  nebo Podřízený kořenový  $C\acute{U}$ . Je vhodné vybrat Samostatný kořenový CU. Ve spodní části okna je nutné zatrhnout volbu "Použít vlastní nastavení pro vytvoření páru klíčů a certifikátu CÚ" (viz Obr. 8), čímž se zpřístupní možnosti pro podrobnější nastavení vlastností klíčů.

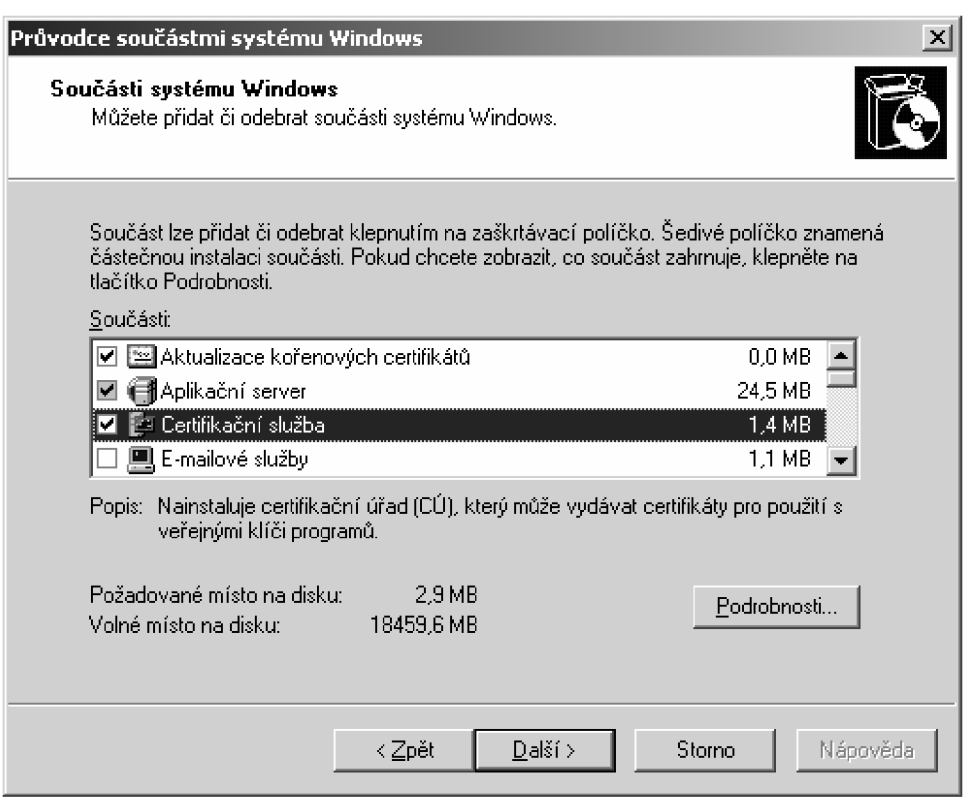

Obr. 7: Instalace certifikační autority, 1. část

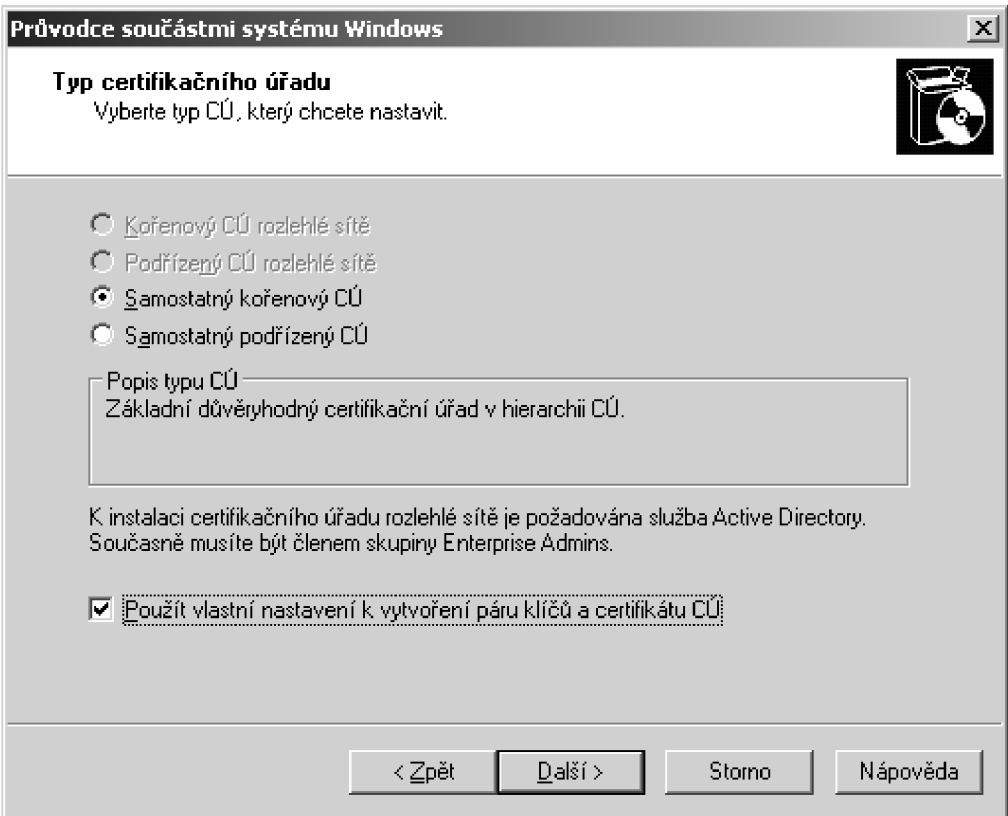

Obr. 8: Instalace certifikační autority, 2. část

Další okno se zabývá definicemi kryptografických služeb (viz Obr. 9). V levé tabulce se vybírá do jakého úložiště budou uloženy dvojice veřejný/privátní klíč vytvářené CA. Pokud chce uživatel ukládat uvedené informace na pevný disk, pak vybere položku Microsoft Strong Cryptographic Provider. V pravé tabulce se určuje formát hash. V současné době je nej vhodnější a nejbezpečnější SHA-1. Poslední výběr se provádí pro volbu délky klíče. Jestliže uživatel vytváří "Samostatnou kořenovou CA", pak je nutné pro nejvyšší bezpečnost použít hodnotu 4096 bitů. V případě Podřízené kořenové CA se standardně využívá hodnota 2048 bitů.

Následující okno nabízí možnost určit si jméno CA, rozlišující příponu a dobu platnosti. Standardní doba platnosti se udává na 5 let, ostatní položky jsou uvedeny v Obr. 10. V posledním okně se určuje cesta k jednotlivým souborům, tedy souborům log a záznamům o vydaných certifikátech.

Proběhne instalace přídavného softwaru a po provedení potvrdíme tlačítkem Dokončit.

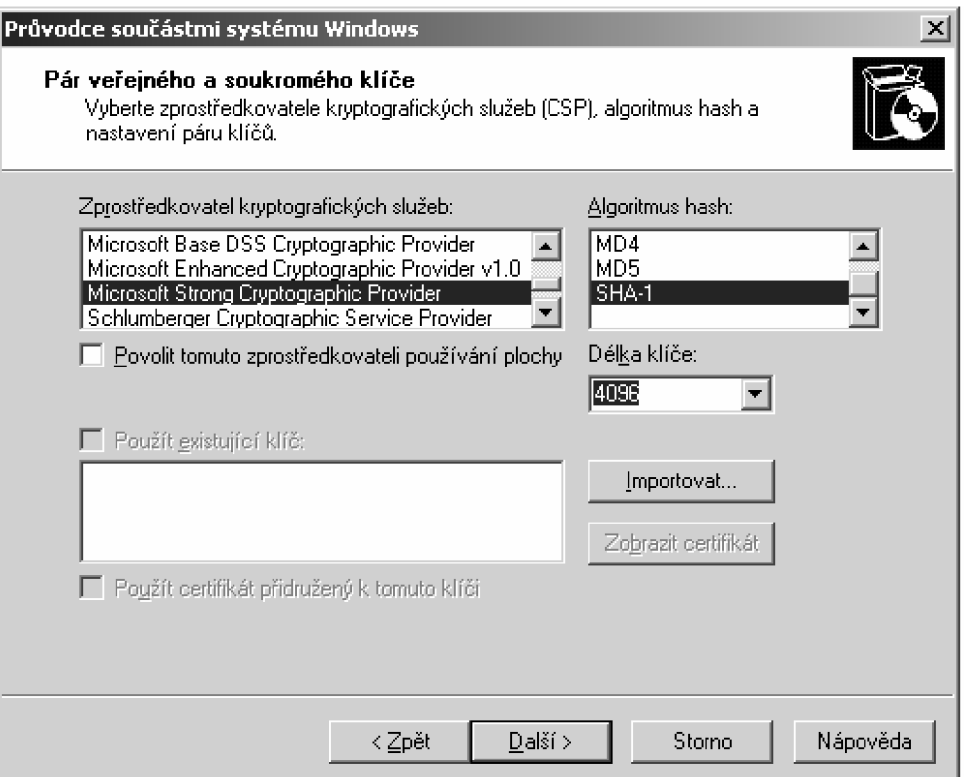

Obr. 9: Instalace certifikační autority, 3. část

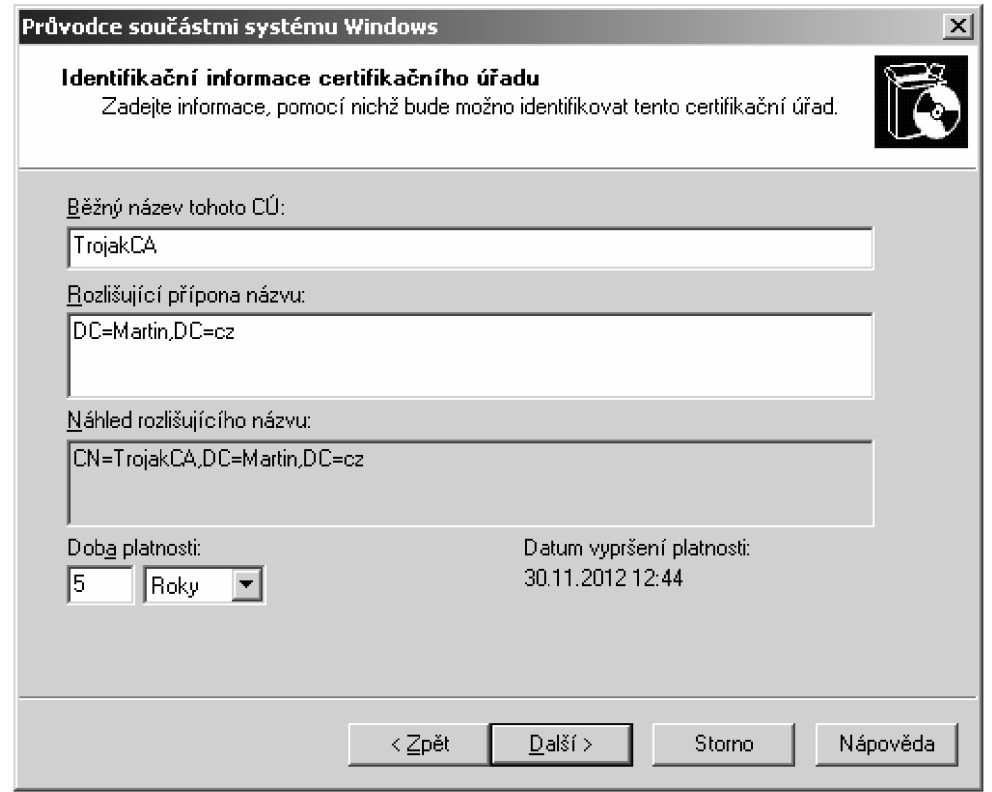

Obr. 10: Instalace certifikační autority, 4. část

# **4.2 Žádost o certifikát**

Pro vystavení certifikátu uživatele a certifikátu CA je potřeba podat žádost o certifikát. Pro přístup k podání žádosti o certifikát od CA v Microsoft Windows Server 2003 je možno se připojit ze vzdáleného počítače přes webové rozhraní. Tento postup bude nyní popsán.

Nejdříve je potřeba připojit se k webu certifikační autority pomocí adresy: [http://<IP](http://%3cIP) adresa CA>/certsrv. Prakticky to může být např. [http://192.168.30.130/certsrv.](http://192.168.30.130/certsrv) Úvodní stránka nabídne možnost "Vytvořit certifikát". Posléze je možno zvolit, o jaký typ certifikátu uživatel žádá. Svým výběrem se dostane na další stránku, kde se již zapisují identifikační informace o žadateli a další údaje, jež musí výsledný certifikát obsahovat (viz Obr. 11). Po odeslání žádosti musí uživatel čekat na vyřízení CA.

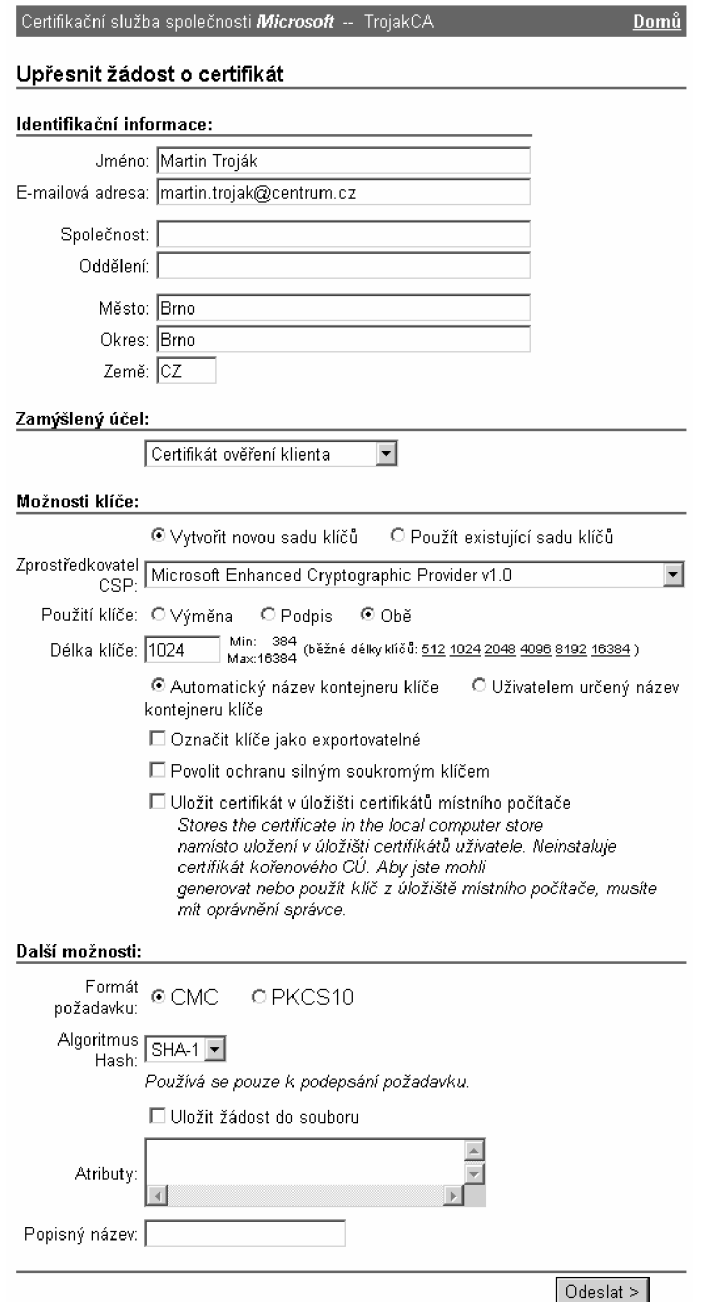

Obr. 11: Žádost o certifikát

# **4.3 Vyhotovení certifikátu**

Správa certifikátu v operačním systému Windows Server 2003 probíhá přes konzolu *mmc.* Spouští se přes nabídku Start  $\rightarrow$  Spustit  $\rightarrow$  mmc. Zde se konfigurují služby operačního systému. Pro správu certifikátů jsou nejdůležitější položky Certifikační úřad, Certifikáty a Šablony certifikátů. Po přijetí žádosti o certifikát buď CA automaticky sama vyhotoví uživateli certifikát (Obr. 12), nebo tento úkon nechá na operátorovi či registrační autoritě.

V tomto případě řeší vyhotovení certifikátu správce serveru. Správce zkontroluje údaje žadatele a rozhodne, zda se vyhotovení provede či nikoli.

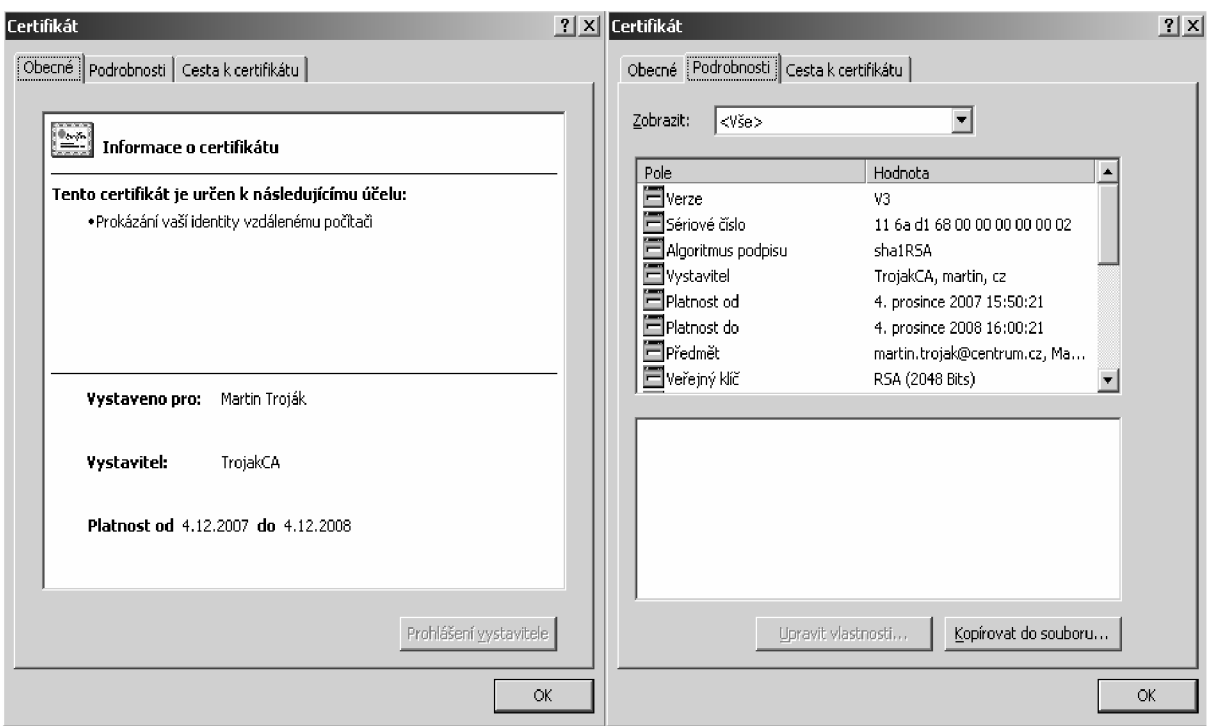

Obr. 12: Digitální certifikát

# **4.4 Instalace certifikátu**

Jakmile CA vystaví žadateli certifikát, má uživatel možnost si tento vydaný certifikát implementovat do svého internetového prohlížeče. Slouží k tomu opět webové stránky CA, na kterých uživatel žádal o vyhotovení certifikátu. Certifikát se nainstaluje do webového prohlížeče a jakmile uživatel bude chtít přistupovat na webové stránky, jež vyžadují šifrovanou komunikaci pomocí tohoto certifikátu, provede se procedura uvedená v kapitole 3.4.

# $5$  SSL

SSL (Secure socket layer) byl vyvinut v roce 1996 firmou Netscape jako nekomerční otevřený protokol. Jeho využití je tedy umožněno pro soukromé i komerční účely.

SSL je vrstva/protokol zabezpečující data na přechodu mezi aplikační a transportní vrstvou (protokolem TCP/IP). Zajišťuje se takto šifrování přenášených dat a autentizace serveru pomocí digitálních certifikátů. SSL není nijak omezeno pouze na protokol HTTP. SSL je možno použít i pro bezpečné připojení prostřednictvím FTP, NNTP ale i k poštovním službám přes SMTP, POP3, IMAP4 a řadu dalších protokolů. Označení těchto zabezpečených komunikačních protokolů je na konci rozšířeno o písmeno "s". Je tedy možno využívat protokoly HTTPS, FTPS, NNTPS, SMTPS, POP3S a IMAP4S. [7]

*Hlavní přínosy SSL* 

- a) Bezpečnost šifrování: primárním přínosem protokolu SSL je ustavení bezpečného spojení mezi dvěma komunikujícími uzly. Poté co jsou iniciačním algoritmem vyměněny bezpečné klíče, je používáno symetrické šifrování.
- b) Spolehlivost: při přenosu zprávy je zajištěna ingegrita dat entitou MAC (Message Autentication Code).
- c) Interoperabilita: nezávisle vyvíjené aplikace jsou schopny si mezi sebou vyměňovat parametry bez vzájemné znalosti kódu.
- d) Rozšiřitelnost: možnost implementace jiných metod šifrování a výměny veřejných klíčů.
- e) Relativní efektivita: podpora komprimace dat nebo cacheování spojení. [7]

# **5.1 Princip SSL**

Protokol SSL zajišťuje soukromí a spolehlivost pro komunikující aplikace, chrání data před odposloucháváním, zfalšováním a paděláním. V TCP/IP modeluje umístěn mezi transportní a aplikační vrstvou. Jedná se tedy o přidanou podvrstvu. Přesné umístění je uvedeno v Obr. 12. [8]

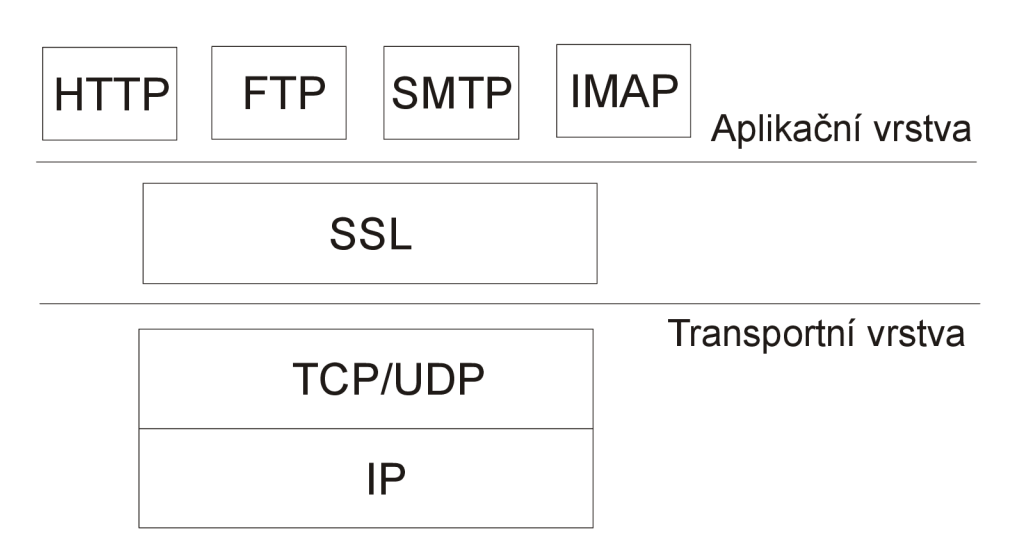

Obr. 13: Umístění SSL v TCP/IP modelu

Protokol SSL je tvořen dvěmi základními vrstvami: SSL Handshake Protocol

SSL Record Protocol

SSL Handshake Protocol zajišťuje vznik bezpečné komunikace mezi klientem a serverem, což je dáno na základě ověření a odsouhlasení šifrovacího algoritmu a klíčů.

SSL Record Protocol zajišťuje enkapsulaci (zabalení) dat protokolů vyšší vrstvy (např. HTTP, Telnet, FTP..., ale i ostatní části protokolu SSL).

Dále je vrstva SSL tvořena dalšími komponentami: SSL Change Cipher Spec Protocol a SSL Alert Protocol. Tyto dvě komponenty spolu s SSL Handshake Protocol spravují SSL komunikaci, navazují ji a nastavují parametry zabezpečení. Celková sestava protokolu SSL je uvedena na Obr. 13. [8]

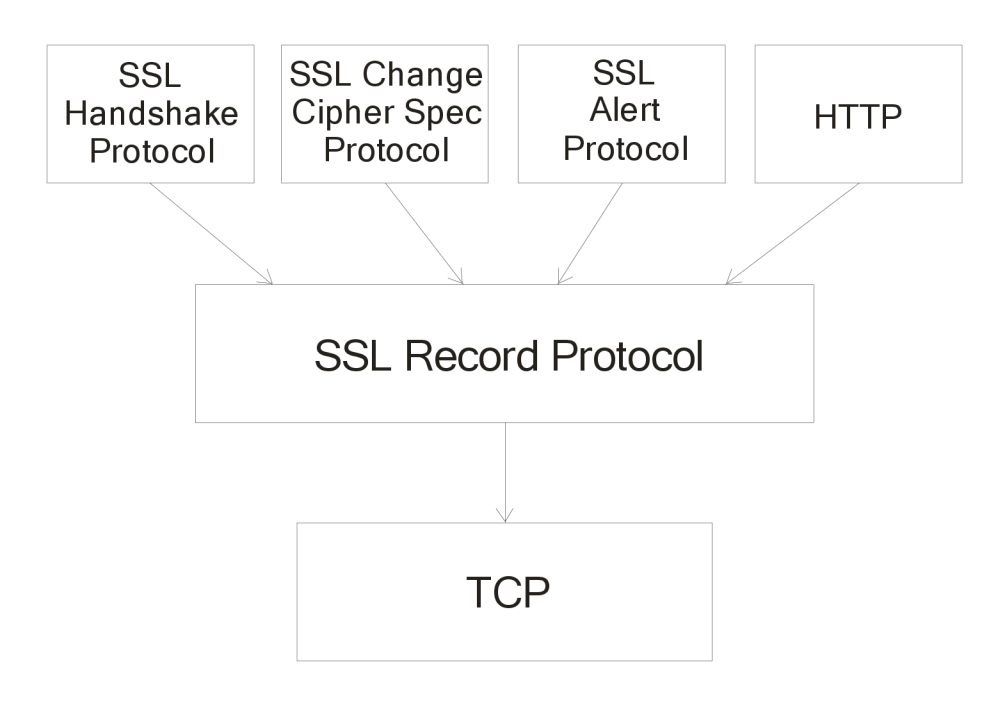

Obr. 14: Sestava protokolu SSL

Pro komunikaci je třeba vytvořit dva typy spojení neboli procesy:

**a) Relace** (Session): spojení mezi dvěmi uzly

*Využité parametry:* 

- Identifikační číslo relace (session identifier) až 32 bajtů dlouhé číslo jednoznačně identifikující relaci.
- Certifikát druhé strany (peer certificate) dle X.509 verze 3.
- Komprimační algoritmus (compression metod) pro kompresi dat.
- Protokolovou svitu (cipher spec) specifikující symetrický šifrovací algoritmus a algoritmus pro výpočet kontrolního součtu.
- Sdílené tajemství (master secret), 48 bajtů známých pouze oběma účastníkům komunikace a utajované před ostatními uživateli sítě.
- Příznak, je-li možné relaci obnovovat (is resumable) neboje nutné pokaždé navazovat novou relaci.

#### **b)** Connection: spojení mezi procesy probíhající v rámci jedné session

*Využité parametry:* 

- Náhodné číslo generované klientem (ClientRandom).
- Náhodné číslo vygenerované serverem (ServerRandom). Obě náhodná čísla jsou na počátku přenášena nezabezpečeně.
- Tajemství pro výpočet kontrolního součtu používané serverem (server write MAC secret).
- Tajemství pro výpočet kontrolního součtu používané klientem (klient write MAC secret).
- Symetrický šifrovací klíč, kterým šifruje server (server write key).
- Symetrický šifrovací klíč, kterým šifruje klient (klient write key).
- Inicializační vektory (IV) používané pro blokové šifry.
- Číslo přijaté a číslo odeslané zprávy.

Každý proces connection existuje pouze v jednom session, ovšem vjedné session může existovat více connection. Struktura connection je definována parametry ověřování MAC. Struktura session je definována parametry šifrování. [9]

### **5.2 Handshake SSL**

Protokol Handshake SSL bývá označován také jako key-exchange protocol, tedy protokol pro výměnu klíčů. Jeho význam spočívá v ustavení bezpečné cesty (session) mezi dvěma účastníky. Při vytváření session prochází Handshake SSL několika stavy. Nejdříve klient ověří server, dále si spolu klient a server domluví společné šifrovací algoritmy a šifry. V další fázi ověří server klienta. Poté pomocí asymetrické šifry vymění server s klientem šifrovací parametry, tedy sdílená hesla. Nakonec ustaví zabezpečené SSL spojení (connection). V Obr. 15 je uvedena struktura SSL Handshake Protocol, kterým se tyto operace provádějí. [10]

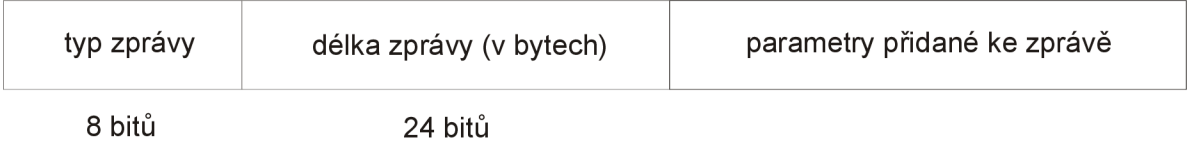

Obr. 15: Struktura protokolu SSL Handshake Protocol

#### *Komunikace mezi klientem a serverem*

- 1. Klient odešle serveru zprávu client. Hello, která se skládá z informace o nejvyšší verzi SSL/TLS, dále o šifrách, jež klient podporuje. Obsahuje také klientem podporované kompresní metody a session ID. Při zakládání nové SSL session je hodnota session ID rovna 0. Posledními informacemi zprávy jsou náhodně vygenerovaná data pro testování šifrování.
- 2. Server odešle klientu zprávu server.Hello, jež obsahuje informace o verzi SSL/TLS, která bude použita pro SSL session, a šifru, která bude pro SSL session použita. Dalšími informacemi jsou ID session pro danou SSL session a náhodná data pro testování šifrování.
- 3. Server odesílá klientovi zprávu Certificate. Skládá se z certifikátu serveru a v případě existence dalších zřetězených certifikátů a také certifikátu CA, jímž je certifikát serveru podepsán.
- 4. Server odesílá klientovi požadavek na certifikát.
- 5. Server odesílá klientovi zprávu server.Hello done. Znamená to, že server dokončil fázi Handshake.
- 6. Klient odesílá serveru svůj certifikát a v něm obsažený privátní a veřejný klíč.
- 7. Klient informuje server o tom, že ověřil jeho certifikát.
- 8. Klient odesílá serveru zprávu CHANGE CIPHER SPEC, což značí, že následující odeslaná data v rámci dané SSL session budou zašifrována. Nešifruje se pouze záhlaví dat.
- 9. Klient odesílá zprávu FINISHED. Je složena z přehledu všech SLL handshake zpráv, které byly doposud vzájemně předány mezi klientem a serverem. Jedná se o ověření, zda nedošlo ke ztrátě informací, jež nebyly zašifrovány při handshake.
- 10. Server odesílá klientovi zprávu CHANGE CIPHER SPEC, což značí, že následující odeslaná data v rámci dané SSL session budou zašifrována.
- 11. Server odesílá klientovi zprávu FINISHED. Je složena z přehledu všech SLL handshake zpráv, které byly doposud vzájemně předány mezi klientem a serverem. [11]

Popis komunikace mezi klientem a serverem je zobrazen v Obr. 16.

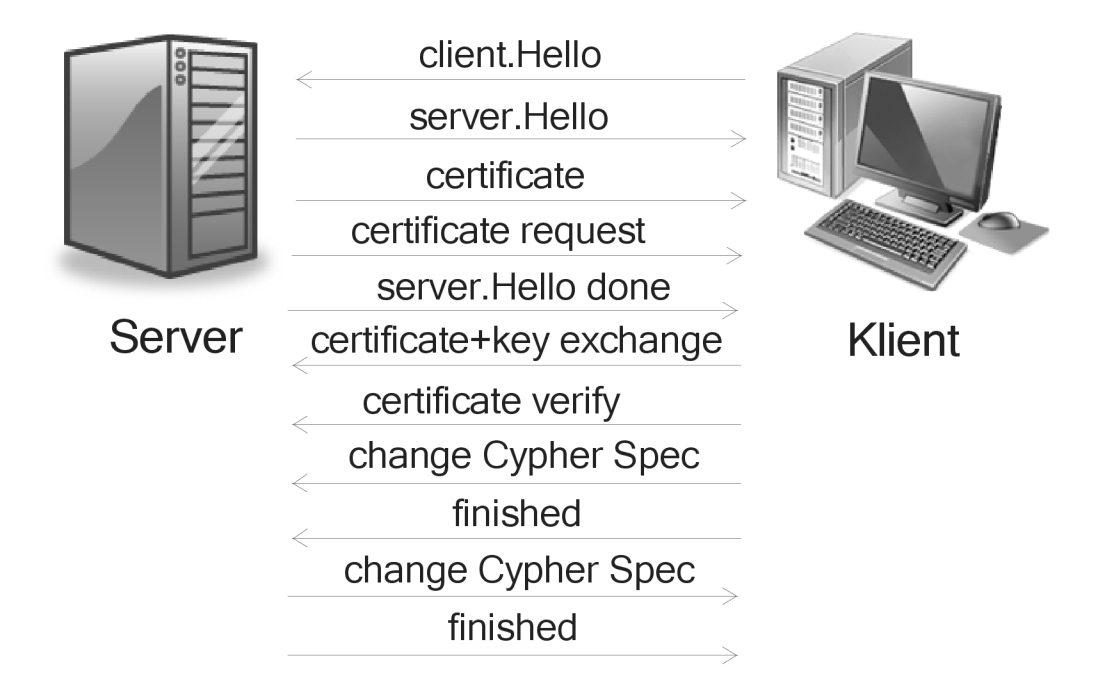

Obr. 16: Komunikace mezi klientem a serverem pomocí SSL Handshake Protocol

V případě, že se o komunikaci se serverem snaží proces stejného klienta, pak tento proces může využít spojení (session) se serverem s nímž již komunikuje jiný proces. Není tedy třeba provádět úplný handshake proces, ale stačí zkrácená verze využívající existující session ID. [10]

# **5.3 Change Cipher Spec Protocol a Alert Protocol**

SSL Change Cipher Spec Protocol je využit v jedné z fází SSL Handshake protokolu. Umožňuje účastníkům přesun z vyčkávacího do provozního stavu. Dochází zde k ukončení nešifrované komunikace při výměně certifikátů a je nově využito šifrované komunikace pomocí šifrovacích a ověřovacích (MAC) algoritmů, jež byly definovány v předchozích fázích Handshake protokolu.

Zpráva tohoto protokolu má délku 1 bajt a je šifrována a komprimována pomocí dohodnutých algoritmů.

SSL Alert Protocol předává informace o chybách, jež se objevují v průběhu celého spojení (connection). Existují dvě úrovně výstrah: fatální a varovná. V případě existence fatální výstrahy dojde okamžitě k ukončení spojení. Všechna ostatní spojení komunikující ve stejné session pokračují v komunikaci bez přerušení, ovšem session ID dané session bude označeno jako neplatné a nebude možno vytvořit nové connection v rámci zneplatněné session. Zpráva je tvořena dvěmi částmi po 8 bitech, první část nese označení Level, slouží k indikaci fatální nebo varovné zprávy. Druhá část, Alert, indikuje specifickou výstrahu. [12]

Příklady fatálních výstrah:

- Bad record mac špatná hodnota MAC
- Decompression failure délka zprávy po dekompresi překročila maximum
- Handshake failure chyba při vyjednávání parametrů

Příklady varovných výstrah:

- Certificate expired certifikát vypršel
- Certificate revoked certifikát byl zrušen tím kdo jej vystavil
- Unsupported\_ certificate nepodporovaný typ certifikátu

### **5.4 Record Protocol**

Record protokol se stará o balení dat, jež budou přenášena do objektu record. Objekt rekord je tvořen hlavičkou a daty. Délka hlavičky recordu je 5byte.

Hlavička se skládá z:

- *Type* (8 bit) slouží k indikaci datového typu a protokolu vyšší vrstvy, jež následně data zpracovává. Typy jsou: change cipher spec (změna specifikace šifrování), dále alert (výstraha), handshake a application data (aplikační data).
- *Version* (16 bitů) –informace o verzi SSL protokolu (major i minor).
- *Length* (16 bitů) informace o délce datového pole.

 $\sum_{i=1}^n$ 

*Fragmentace*   $2^{14}$  bvtů. Výstupem z fragmentačního bloku je SSL Plaintext.

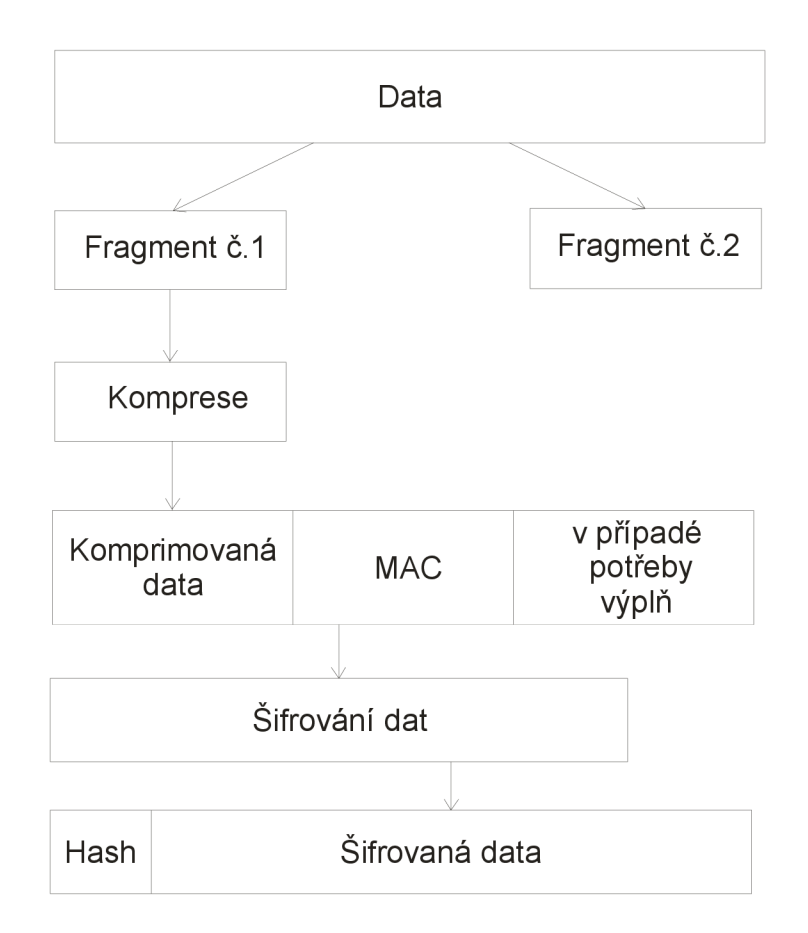

Obr. 17: Vznik datové části rekordu

#### *Komprese*

Ve fázi Handshake došlo k dohodě ohledně použitého komprimačního protokolu. Nyní je tento protokol využit pro komprimaci textových rekordů tzv. SSLPlaintext. Během komprimace nesmí dojít ke ztrátě dat. Výsledkem komprimace je SSLCompressed. Jeho délka nesmí překročit velikost výše uvedené maximální délky.

#### *Přidání autentizačního řetězce:*

K vytvořenému komprimovanému rekordu SSLCompressed je nyní přidán autentizační řetězec. Je tvořen: *h =* H(AKO || *ipad* || H(AKO || *opad* || SN || PT || SL || *Sj),*  kde H= hashovací fce, AK O je autentizační klíč odesílatele, *ipad* tvoří řetězec bajtů 0x36, *opad je* řetězec bajtů 0x5C, SN je číslo zprávy, PT je číslo protokolu v nadřízené vrstvě OSI, SL je délka segmentu SSLCompressed. Podporovány jsou dva hashovací algoritmy, jednak MD5 a dále SHA-1.

#### *Šifrování*

Pro šifrování jednotlivých bloků jsou použity blokové a proudové šifry symetrického šifrování. V případě proudových šifer není potřeba doplňovat velikost bloku, tedy record je využit přímo ve formátu, v jakém jej proces šifrování získal od předchozího procesu. Naopak u blokové šifry je nutné doplnit délku recordu na délku bloku dané šifry. Celková délka zašifrovaných dat nesmi překročit  $2^{14}$  byte.

SSL v3 podporuje blokové šifry JDEA, DES, 3DES, Fortezza a proudovou šifru RC4. [13]

# **6 Použité nástroje pro realizaci certifikační autority a digitálního podpisu**

V této kapitole jsou uvedeny nástroje s jejichž pomocí bylo vytvořena praktická část diplomové práce. Byl využit VMwareWorkstation pro tvorbu virtuálního počítače a WMwarePlayer pro provoz. Dále webový server Apache pro Win32, programování prostředí proběhlo pomocí programovacího jazyka PHP a My SQL. Pro tvorbu certifikátů bylo využito OpenSSL. Rovněž pro funkčnost a podporu SSL bylo potřeba implementovat do webového serveru Apache Mod SSL.

#### *VMware Workstation a WMwarePlayer*

Praktická část práce je tvořena v operačním systému Microsoft Windows Server 2003 R2, jež byl nainstalován do virtuálního počítače VMware. Operační systém, kterém je provozován WMware Player verze 2.0.3, je Microsoft Windows XP SP2.

#### *EasyPHP*

Pro aplikaci PHP skriptů byl využit instalační balíček EasyPHP verze 1.8. Součástí instalace je webový server Apache 1.3.33, dále MySQL 4.1.9, PHP 4.3.10 a PHPMyAdmin 2.6.1. Pro správu celého balíku aplikací se využívá konfigurační nástroj EasyPHP, který v sobě soustředí možnosti konfigurace a řízení všech nástrojů dohromady.

Velikou výhodou tohoto balíku je možnost spouštět EasyPHP z flash disku, kdy se při startu přegenerují konfigurační soubory, je zde tedy přínosná možnost přenosu aplikace na jiný počítač. Dalšími výhodami jsou snadná konfigurace prostředí, dostupná správa extenzí, starty a restarty serverů apod.

#### *Apache Mod SSL*

Pro implementaci SSL funkcí do webového serveru je použit Apache 1.3.39 Mod\_SSL\_2.8.30. Jedná se o funkční konfiguraci Apache web serveru s importovanými knihovnami ModSSL. Balík ModSSL vyvinul v dubnu roku 1998 Ralf S. Engelschall na základě volně šifitelného souboru nástrojů OpenSSL. OpenSSL byla vyvinuta Benem Laure z knihoven SSLeay od tvůrců Erica A. Young a Tima J. Hudson.

Balík ModSSL má licenci BSD, tedy je volně šiřitelný v nekomerční i komerční sféře vývoje.

#### *Konfigurace aplikací*

Pro správnou funkčnost webového serveru Apache je potřeba provézt konfiguraci všech použitých programů včetně podpory MySQL. Nejdříve se instaluje programový balíček EasyPHP, poté se implementuje OpenSSL. Následuje vytvoření serverového certifikátu pomocí OpenSSL a nastavení Apache pro podporu ModSSL.

### **6.1 Konfigurace VMware Player**

Při instalaci VMWare Playeru se do operačního systému Microsoft Windows XP SP2 přidají virtuální síťové karty, které je potřeba nakonfigurovat pro správnou funkčnost. Jelikož je serverový certifikát tvořen pro pevně danou IP adresu, je nutné mít povolenu pouze jednu virtuální síťovou kartu a pro protokol TCP/IP mít nastavenu IP adresu *192.168.30.1* s maskou podsítě *255.255.255.0.* Tato virtuální síťová karta má funkci výchozí brány pro síťovou kartu ve virtuálním operačním systému Microsoft Windows Server 2003.

Ve virtuálním operačním systému MS Windows Server 2003 R2, provozovaném pomocí VMware Playeru, je následně nutné mít nastavenu konfiguraci síťové karty pro protokol TCP/IP na *192.168.30.145.* Současně je potřeba mít ve spuštěném VMware Playeru provozováno připojení k síti Ethernet pomocí NAT. Pokud je systém a WMware Player nakonfigurován jinak, než je uvedeno, nebude umožněn přístup k webovému rozhraní aplikace, které je popisováno v kapitole 7.

### **6.2 Instalace EasyPHP a jeho konfigurace**

Instalace balíčku EasyPHP vl.8 proběhla pomocí instalačního programu. Soubor aplikací EasyPHP byl nainstalován na jednotku pevného disku C: do složky easyphp. Umístění bylo zvoleno pro zajištění přístupu ke konfiguračním souborům a optimalizaci délky cest k souborům. V této fázi se testuje přístup k webovému serveru Apache pomocí webového prohlížeče ve virtuálním operačním systému zadáním adresy [http://localhost.](http://localhost)

Další krok se týká konfigurace portu pro podporu SSL. Protokol http využívá pro komunikaci standardně port 80. Komunikace pomocí protokolu https, jež podporuje SSL, probíhá na portu 443. Pro správnou funkci obou uvedených protokolů je potřeba provézt konfiguraci webového serveru Apache. Konfigurační soubor httpd.conf se nachází v c:\easyphp\apache\conf\. V tomto souboru se změní následující. Zakomentuje se řádek *Port 80.* Přidá se řádek *Listen 443* pro naslouchání serveru na portu 443 a *Listen 127.0.0.1:80* pro přístup administrátora do My SQL databáze. V položce ServerName se nastaví DNS jméno nebo IP adresa serveru, použil jsem localhost. Nyní se server otestuje zadáním adresy [http://192.168.30.](http://192.168.30)145:443/ do webového prohlížeče v operačním systému Microsoft Windows XP SP2. Otestuje se tím funkčnost, zatím stále bez běhu SSL [14].

#### **6.2.1 Implementace OpenSSL**

První fáze se týká stažení balíčků Apache\_1.3.39-Mod\_SSL\_2.8.30-Win32 a OpenSSL verze 0.9.8g-win32 a konfiguračního souboru OpenSSL openssl.cnf z odkazu [http://tud.at/programm/openssl.cnf.](http://tud.at/programm/openssl.cnf) Druhá fáze spočívá v rozbalení obou aplikací do složek. Soubor openssl.cnf se uloží do adresáře, kde jsou rozbaleny knihovny OpenSSL. Z téže složky SSL se zkopírují soubory ssleay32.dll a libeay32.dll do adresáře Windows\System32.

#### **6.2.2 Tvorba certifikátu serveru**

Pro správnou funkci SSL v Apache se vygeneruje serverový certifikát. Jedná se o self-signed certifikát, tedy certifikát podepsaný vlastním privátním klíčem.

Certifikáty se generují pomocí knihoven OpenSSL. Po spuštění příkazového řádku se ve složce OpenSSL zadávají následující příkazy. V první fázi je vytvořena žádost, jež se uloží do souboru server.req. Následně se uloží vygenerovaný privátní klíč do souboru privkey.pem.

**openssl** req -confiq openssl.cnf -new -out server.req

Po zadání výše uvedeného příkazu je uživatel dotázán na passphrase, heslo privátního klíče. Následně se zadávají identifikační údaje serveru a nej důležitější položka Common Name. Zde se zadává DNS jméno nebo IP adresa serveru. V mém případě je zadáno localhost.

Pro přístup webového serveru Apache k privátnímu klíči se pomocí následujícího příkazu odstraní z privátního klíče passphrase. Musí být zajištěno, aby přístup k souboru privátního klíče měl pouze Apache server a administrátor.

**openss l rs a -i n privkey.pe m -out server.ke y** 

Další fází je vytvoření certifikátu. Ze žádosti uložené v souboru server.req je vygenerován certifikát a uložen do souboru server.cer. Certifikát je podepsán svým privátním klíčem ze souboru server.key. Položka -days definuje dobu platnosti certifikátu.

**openssl x509 -in server.req -out server.cer -req -signkey** server.key -days 365

Vytvořený certifikát server.cer a privátní klíč server.key se zkopírují do nové složky c :\easyphp\apache\conf\ssl.

#### **6.2.3 Nastavení Apache pro podporu ModSSL**

Pozastaví se webový server Apache. Z adresáře, kde je rozbalen balíček Apache\_1.3.39-Mod\_SSL\_2.8.30-Win32 se zkopírují všechny soubory \*.exe, \*.dll a \*.so do adresáře [c:\easyphp\apache](file://c:/easyphp/apache) dle původní adresářové struktury. Jedná se o soubory, jež jsou zkompilovány s podporou ModSSL.

Další konfigurace se týká nastavení webového serveru pro podporu SSL. Do konfiguračního souboru Apache httpd.conf se v části LoadModule přidá příkaz LoadModule ssl module modules/mod ssl.so. Do sekce AddModule se přidá příkaz AddModule mod ssl.c.

V poslední fázi se na konec konfiguračního souboru přidají informace o certifikátu a aktivaci SSL. V položce VirtualHost se uvede DNS jméno nebo IP adresa webového serveru. V našem případě se jedná o označení localhost.

```
SSLMutex sem 
     SSLRandomSeed startup builtin
     SSLSessionCache none 
     SSLLog logs/SSL.log
     SSLLogLeve l inf o 
     <VirtualHos t 192.168.30.145:443> 
       SSLEngine On 
       SSLCertificateFile conf/ssl/server.cer
       SSLCertificateKeyFile conf/ssl/server.key
     </VirtualHost >
```
Apache se znovu spustí. Takto nakonfigurovaný webový server s komunikací pomocí SSL se otestuje zadáním adresy [https://192.168.30.145/ v](https://192.168.30.145/)e webovém prohlížeči. [14]

# **7 Webové rozhraní aplikace**

Tato kapitola popisuje vytvořené webové rozhraní, jež je součástí diplomová práce. Dále se zabývá způsobem použití a popisem zabezpečeného webového rozhraní. První podkapitola se zabývá postupem při vstupu uživatele na webové stránky. Ve druhé kapitole je uvedena struktura webových stránek. Třetí podkapitola vysvětluje princip použitých funkcí a postupů při komunikaci mezi stránkami a databází. Současně jsou uvedeny nej důležitější použité zdrojové kódy. Poslední kapitola se zabývá testováním komunikace a zachytáváním šifrovaných dat pomocí analyzátoru síťového provozu Wireshark. Stránky pracují na následujícím principu: Po zadání IP adresy webových stránek do prohlížeče uživatel přijme certifikát serveru. Poté mu certifikační autorita vygeneruje uživatelský certifikát. Pomocí tohoto certifikátu se poté uživatel přihlásí na svůj účet, kde jsou zobrazeny jemu určené informace.

### **7.1 Prezentace webových stránek a postup použití**

Přístup na webové stránky probíhá pomocí zadání následujícího řetězce: [https://<IP a](https://%3cIP)dresa serveru Apache>/. Defaultně je IP adresa nastavena na 192.168.30.145. Uživatel přijme certifikát, načeš proběhne handshake a dojde k zahájení šifrovaného spojení. Uvítá jej úvodní stránka, která nabídne přístup k certifikační autoritě či k informačnímu systému. Pro přístup do informačního systému je nejdříve potřeba požádat o osobní certifikát. Je tedy potřeba kliknout na odkaz "Certifikační autorita" či obrázek "CA Troják". Zobrazí se formulář, který musí je třeba vyplnit viz Obr. 18. V případě, že uživatel zadá do položky "Jedinečné jméno" údaj, který již byl v minulosti zadán a uložen do databáze, pak je požádán o zadání jiného jména. Pro kontrolu zadaného hesla je potřeba stejný údaj vyplnit také do položky "Ověření hesla". Pro pokračování je níže umístěno tlačítko "Vygenerovat certifikát".

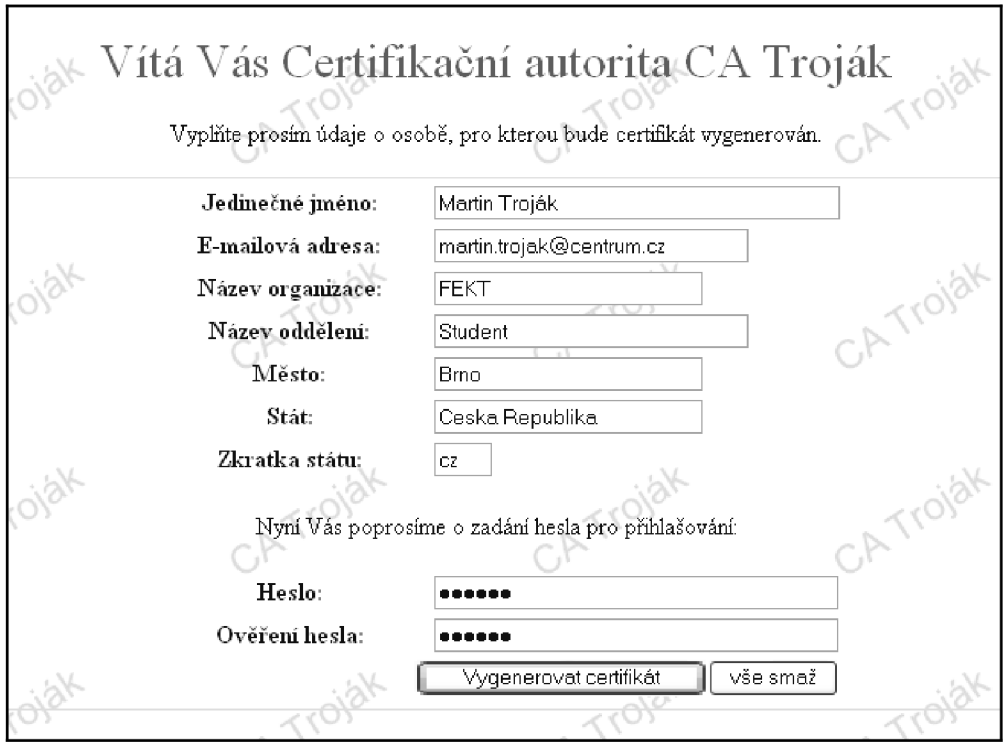

Obr. 18: Formulář generátoru certifikátů

Jakmile certifikační autorita zjistí, že některý údaj byl zadán chybně, uživatele o tom informuje a požádá o nápravu chyby. V případě pozitivního výsledku kontroly údajů proběhne generování certifikátu. V průběhu tvorby certifikátu jsou uživateli zobrazeny jednotlivé fáze generování viz Obr. 19. Po úspěšném vytvoření certifikátu si uživatel kliknutím na odkaz "Uložit certifikát na pevný disk" musí certifikát uložit na bezpečné místo. V případě ztráty certifikátu či prozrazení bude nutno vygenerovat certifikát nový s novými údaji včetně nového "Jedinečného jména".

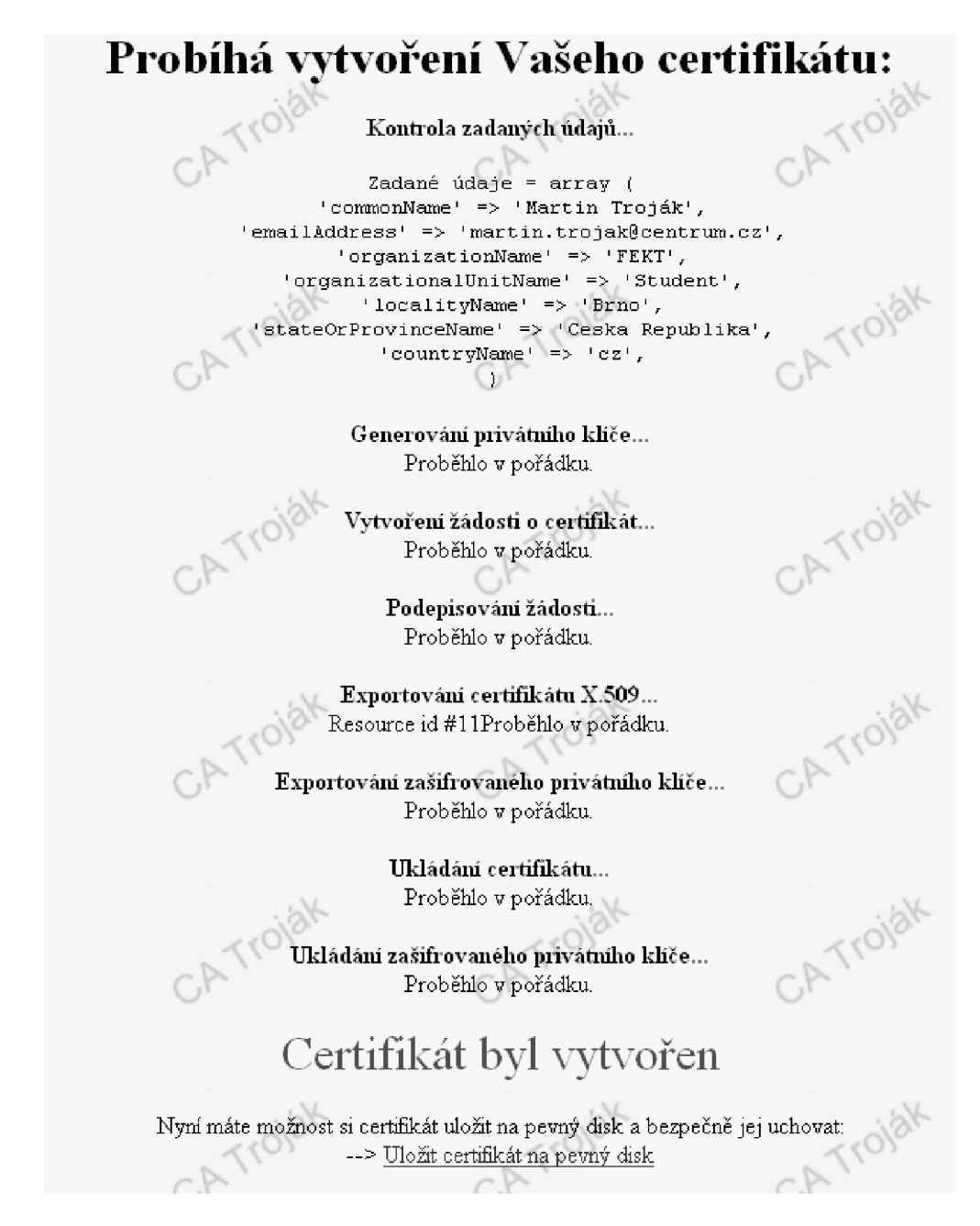

Obr. 19: Vyhotovení certifikátu certifikační autoritou

Po úspěšném uložení certifikátu do bezpečného úložiště je uživatel připraven pro vstup do informačního systému. Kliknutím na odkaz "Informační systém" v levé části webových stránek se zobrazí přístupový formulář. Pomocí tlačítka se vybere certifikát z tajného úložiště. Následně je nutno zadat do položky "Jméno" údaj, jež byl uveden před generováním certifikátu v položce "Jedinečné jméno". Poslední kontrolní informace je heslo. Pro vstup do systému je vymezeno tlačítko "Načíst data" viz Obr. 20. Zadané informace jsou zkontrolovány a srovnány s údaji v databázi a v případě pozitivního výsledku je uživateli umožněn vstup.

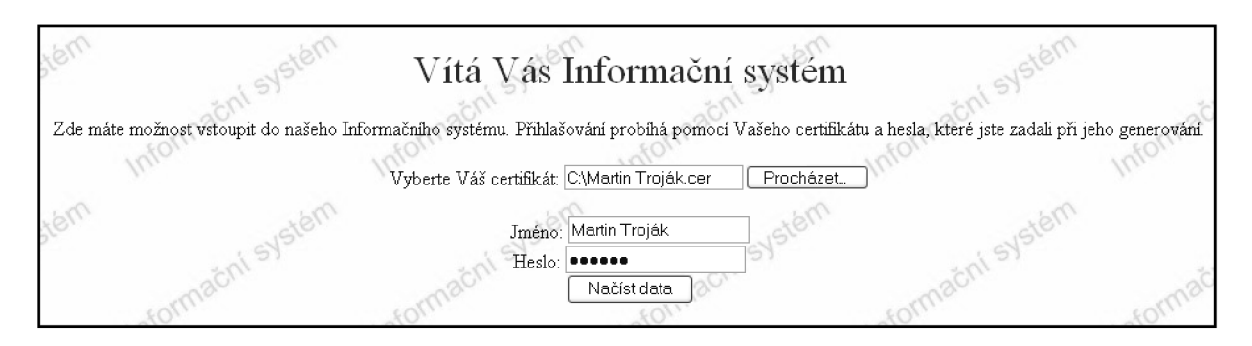

Obr.20: Přihlašovací formulář

Po vstupu do informačního systému jsou uživateli zobrazena jemu příslušející data viz Obr. 21. Zobrazí se mu současná IP adresa jeho připojení, dále tabulka všech přístupů včetně časových údajů a IP adresy připojení. V druhé tabulce jsou uvedeny důvěrné informace o certifikátu včetně přihlašovacího jména, dále hash hesla, následně data certifikátu ve formátu Base64 a hash certifikátu. Zadání dalších informací určených danému uživateli je prováděno administrátorem informačního systému. Odhlášení probíhá pomocí odkazu "Odhlásit" ve spodní části stránky.

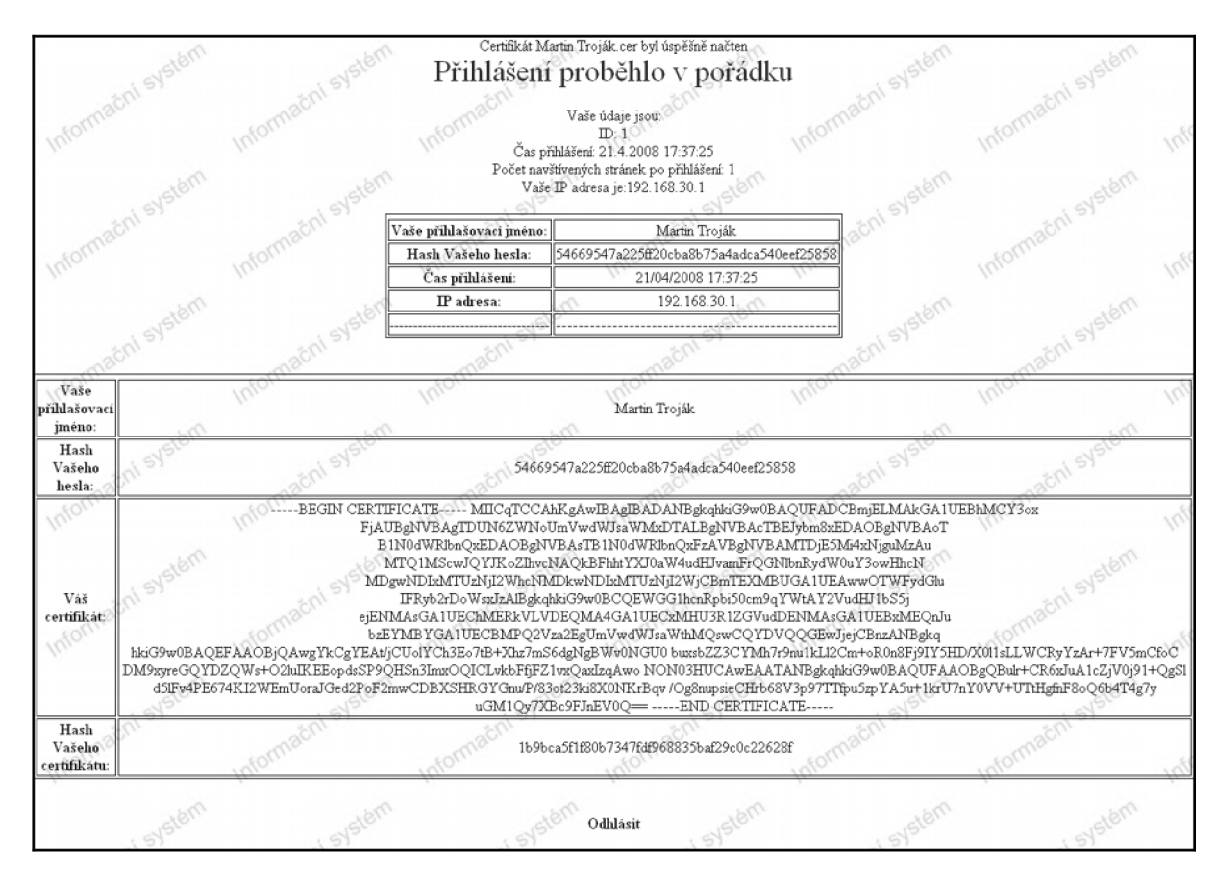

Obr.21: Osobní data po přihlášení

### **7.2 Struktura webového rozhraní**

Struktura certifikační autority a informačního systému je tvořena soubory a složkami, jež jsou uvedeny na Obr. 22. Význam a popis jednotlivých souborů je následně stručně uveden v Tab. 3.

Uživatel po zadání IP adresy serveru do prohlížeče v operačním systému Microsoft Windows XP SP2 přijme certifikát, jež je definován ve složce konfigurace webového serveru Apache v souboru server.crt. Základní struktura webového rozhraní je dána v souboru index.php, následně hlavní uvítací stránka je tvořena home.php. Odkazy k certifikační autoritě a informačnímu systému jsou definovány v souboru frame.php. Pomocí souboru certform.php uživatel vyplňuje formulář pro vytvoření svého certifikátu pro přístup do informačního systému. Data vyplněná ve formuláři jsou předána souboru certvytv.php. Pravidla pro generování certifikátu jsou uvedena v souboru openssl.conf ve složce openssl. Při generování certifikátu je žádost o podání certifikátu podepsána certifikátem serveru server.crt a privátním klíčem privkey.pem ve složce ,/openssl/crypto/ca. Následuje vyexportování certifikátu do souboru cert.crt ve složce ,/openssl/crypto/certs. Současně je uložen privátní klíč uživatele do souboru key.pem ve složce ./openssl/crypto/keys. Veškerá uživatelská data jsou současně uložena o databáze, jež bude popsána později. Po vygerování certifikátu je na konci stránky uveden odkaz na soubor certuloz.php, jež uloží certifikát na uživatelem uvedené místo. Po uložení certifikátu je soubor cert.crt smazán. Při tvorbě dalšího certifikátu je soubor key.pem přepsán novým certifikátem.

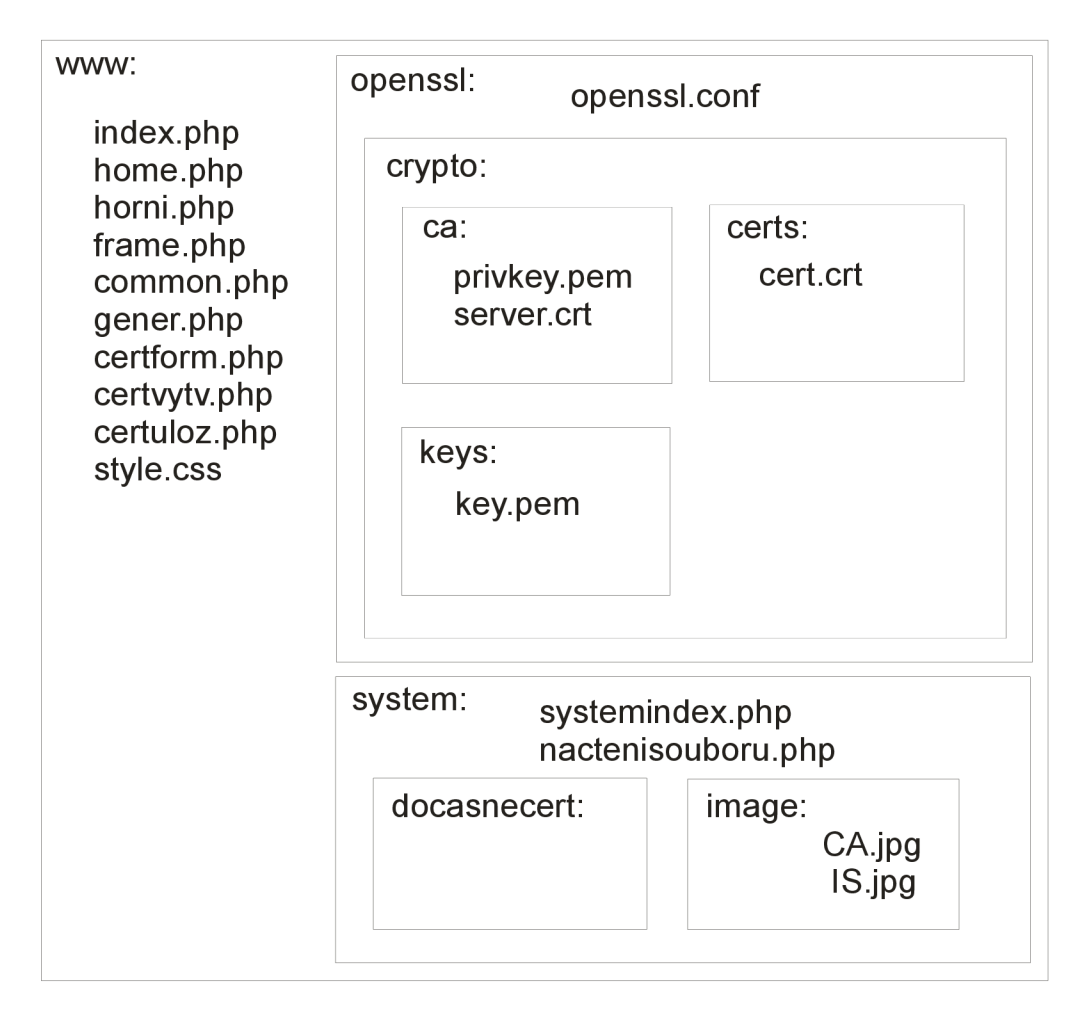

#### Obr.22: Struktura webového rozhraní

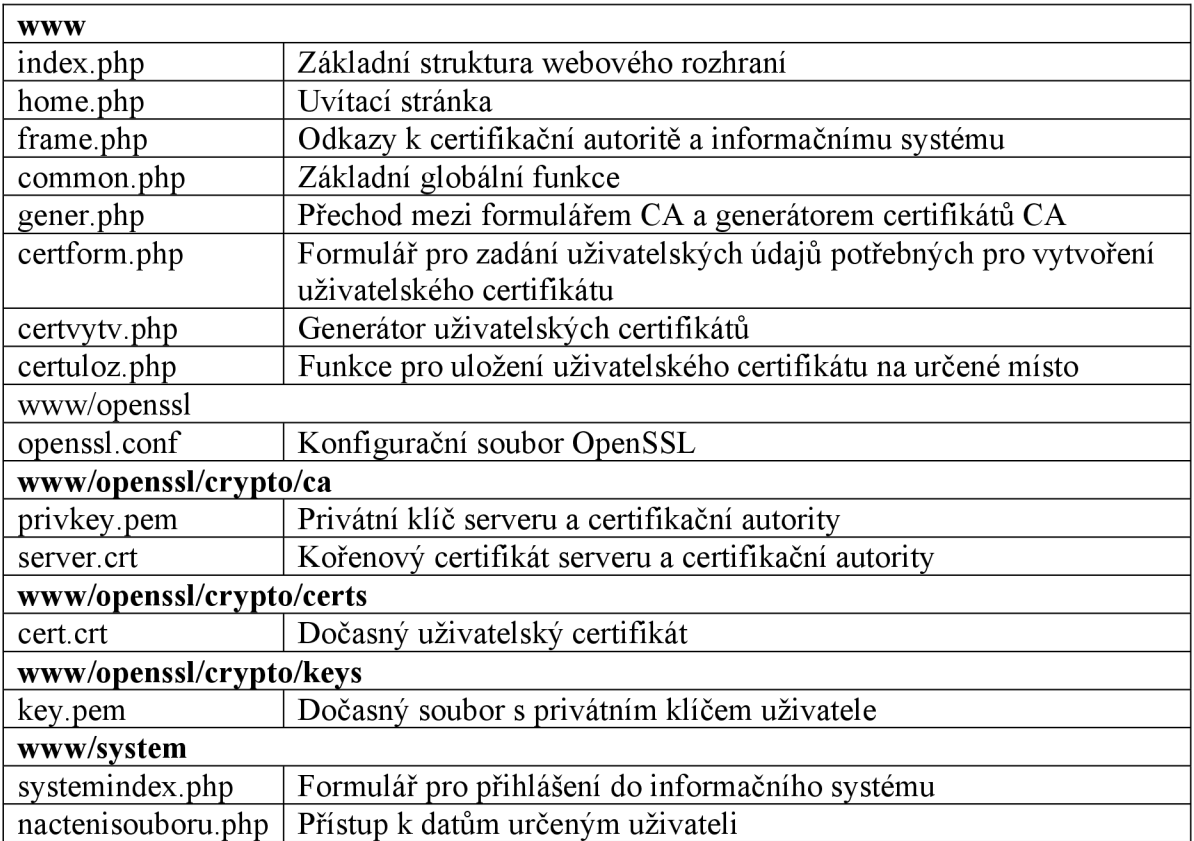

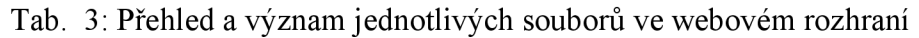

Jakmile získal uživatel od certifikační autority svůj osobní certifikát, přihlašuje se do informačního systému. Zadávání uživatelských údajů a výběr uživatelova certifikátu definuje soubor systemindex.php ve složce ./system. Následné načtení certifikátu, kontrolu údajů a certifikátu řeší soubor nacteni souboru. php.

Osobní údaje, které jsou uživatelem vyplňovány ve formuláři certifikační autority, jsou po vygenerování certifikátu uloženy do databáze "cert". Současně je do databáze uložen vygenerovaný privátní klíč a certifikát. Pro ukládání výše zmíněných údajů je zavedena tabulka "certifikáty" viz Obr. 23. Následně při přihlašování do informačního systému jsou přihlašovací údaje srovnávány s informacemi v databázi.

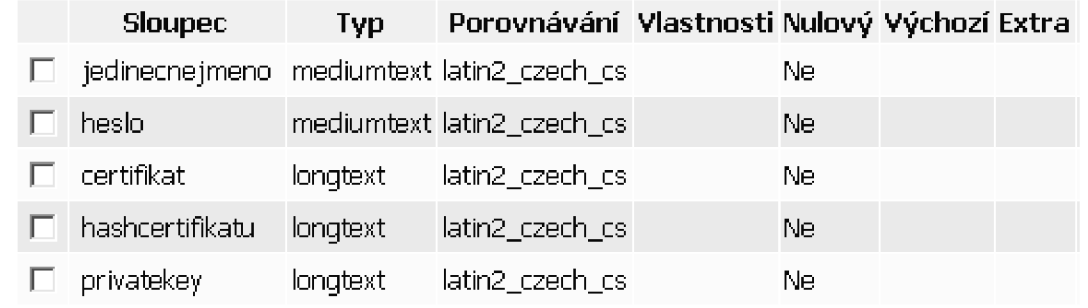

#### Obr.23: Tabulka "certifikáty"

Po přihlášení uživatele do informačního systému dojde k uložení osobních údajů, IP adresy uživatele, přesného času a hash certifikátu do tabulky "pripojeni" viz Obr. 24.

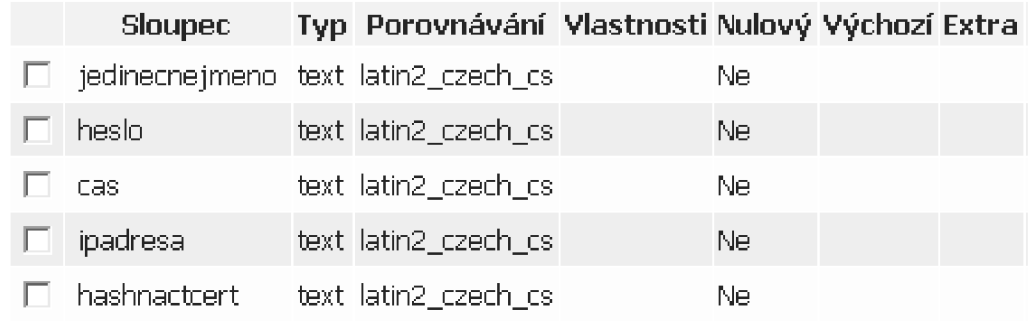

Obr.24: Tabulka "pripojeni"

### **7.3 Použité funkce**

V této kapitole bude uveden a podrobně rozepsán postup při generování certifikátu certifikační autoritou pomocí údajů zadaných uživatelem ve formuláři. Kompletní zdrojový kód je obsažen v souboru certvytv.php.

První fáze je tvořena generováním privátního klíče \$privkey = **openssl\_pkey\_new ()** . Proměnná Sprivkey je následně použita pro vytvoření žádosti o certifikát. Příkazem **\$cs r = openssl\_csr\_ne w (\$\_REQUEST [ 'dn' ] , \$privkey )** je do proměnné \$csr žádost uložena. Proměnná \$\_REQUEST['dn'], která je současně potřeba pro generování žádosti je získána jako pole array z formuláře, kde jdou vyplňovány uživatelské údaje. Další fáze spočívá v podpisu žádosti certifikační autoritou. Jsou pro to použity následující příkazy. První trojice příkazů se zabývá otevřením a načtením potřebných informací z certifikátu certifikační autority. Další trojice slouží k načtení privátního klíče certifikační autority. Poslední níže uvedený příkaz podepisuje žádost \$csr pomocí \$cacert a \$privkey. Doba platnosti certifikátu je nastavena na 365 dní.

```
$fp=fopen("./openssl/crypto/ca/server.crt","r") ; 
$cacert=fread($fp,8192) ; 
fclose($fp) ; 
$fpl=fopen("./openssl/crypto/ca/privkey.pem","r") ; 
$privk=fread($fpl,8192) ; 
fclose($fpl) ; 
$privkey = openssl get privatekey($privk,$passphraseserver);
$sscert = openssl csr sign($csr, $cacert, $privkey, 365);
```
Následující fáze exportuje certifikát dle normy X.509. Slouží k tomu funkce **openssl\_x509\_expor t (\$sscert , \$myCert)** . Certifikát je vyexportován do proměnné SmyCert.

**\$sscer t = openss l cs r sign(\$csr , \$cacert , \$privkey , 365);** 

Podobně jako certifikát je pomocí příkazu **openssl\_pkey\_expor t ( \$privkey , \$myKey, \$passPhrase)** vyexportován privátní klíč zašifrovaný pomocí Sprivkey, tedy privátního klíče certifikační autority. Dále proběhne pomocí níže uvedených příkazů uložení certifikátu a privátního klíče uživatele do dočasných souborů cert.crt resp. key.pem na serveru.

```
$certFil e = "./openssl/crypto/certs/cert. crt " ; 
$keyFil e = ". /openssl/crypto/keys/key . pem" ; 
$ fp = f open( $certFile , 'w'); 
fputs($fp , $myCert); 
fclose($fp) ; 
$ fp = f open( $keyFile , 'w'); 
fputs($fp , $myKey); 
fclose($fp) ;
```
Poslední fáze spočívá v uložení všech důležitých údajů do databáze "cert". Proběhne uložení jedinečného jména, hesla, certifikátu, hashe certifikátu a privátního klíče uživatele.

```
$hashcertifikatu=shal($myCert) ; 
$passPhrase=shal ( $passPhrase ) ; 
$db="cert"; 
$tb="certifikáty" ; 
$spojeni=mysql connect( "localhost", "root","") ; 
mysql selec t db($db, $spojeni) ; 
mysql query("INSERT INTO $tb value s ('$ jedinečnéjméno ',' $pas s 
Phrase', '$myCert', ' $hashcertifikatu ' , '$myKey')",$spoj eni ) ;
```
### **7.4 Zachytávání komunikace pomocí síťového analyzátoru WireShark**

Pro otestování bezpečnosti zabezpečených stránek je použit program WireShark 1.0. Pro názornou ukázku detekce šifrovaných dat jsou uvedeny Obr. 25 a Obr. 26.

Na prvním obrázku je v horní části zobrazen průběh handshake SLL. Uživatel a server se pozdraví, a následně mezi uživatelem a serverem dojde kautentizaci a předání certifikátu. Zvýrazněný řádek v Obr. 25 zobrazuje vybraný paket. Prostřední část zobrazuje strukturu přenášeného paketu. Dolní část zobrazuje data celého paketu. Ze zobrazených dat je patrný přenos testovacích šifrovaných dat.

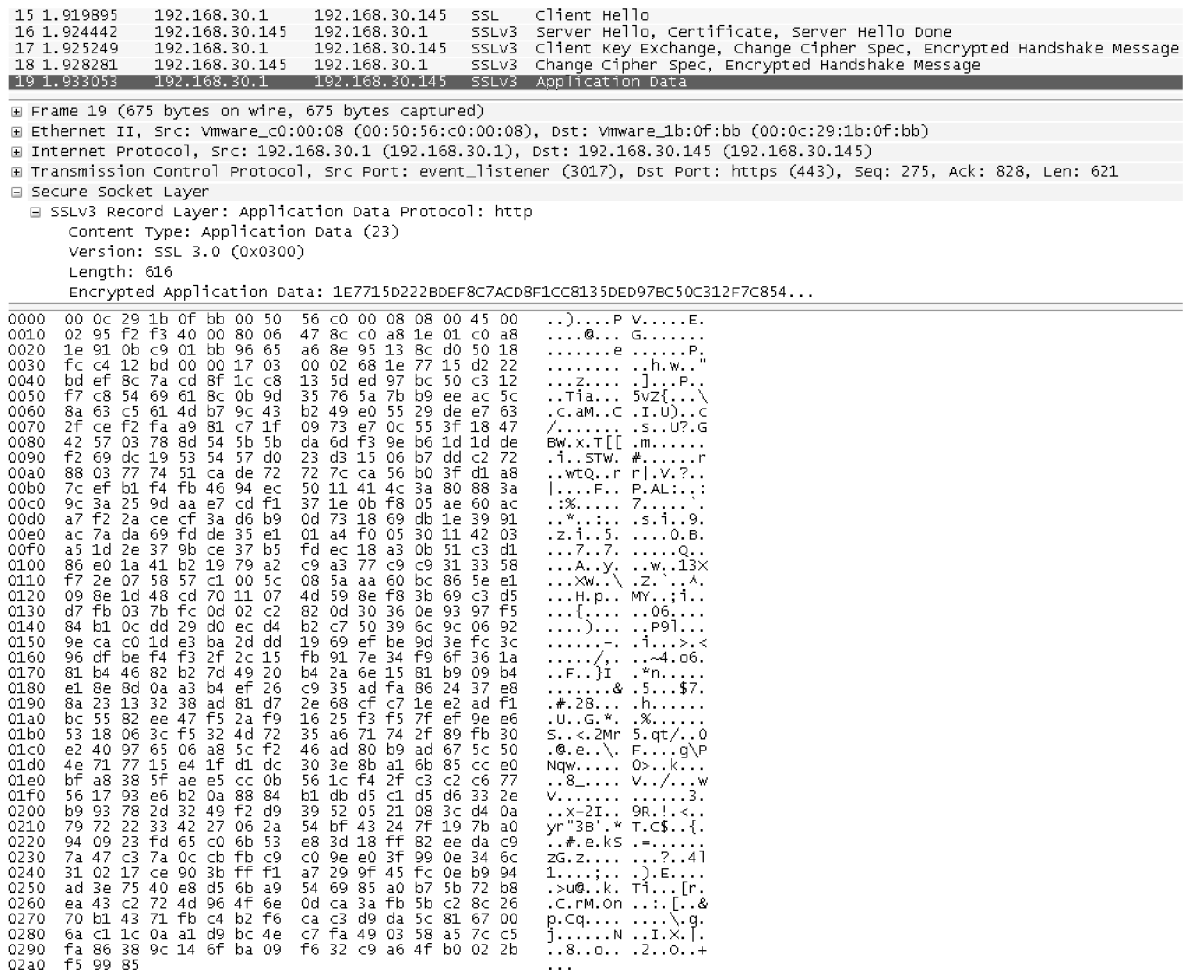

Obr.25: Zachytávání testovacích šifrovaných aplikačních dat

Na následujícím obrázku (Obr. 26) je uvedeno šifrované přihlášení do informačního systému. Při přihlašování dochází k přenosu identifikačních údajů, přesněji uživatelského jména a hesla, a certifikátu, pomocí něhož je přístup do systému mnohem bezpečnější.

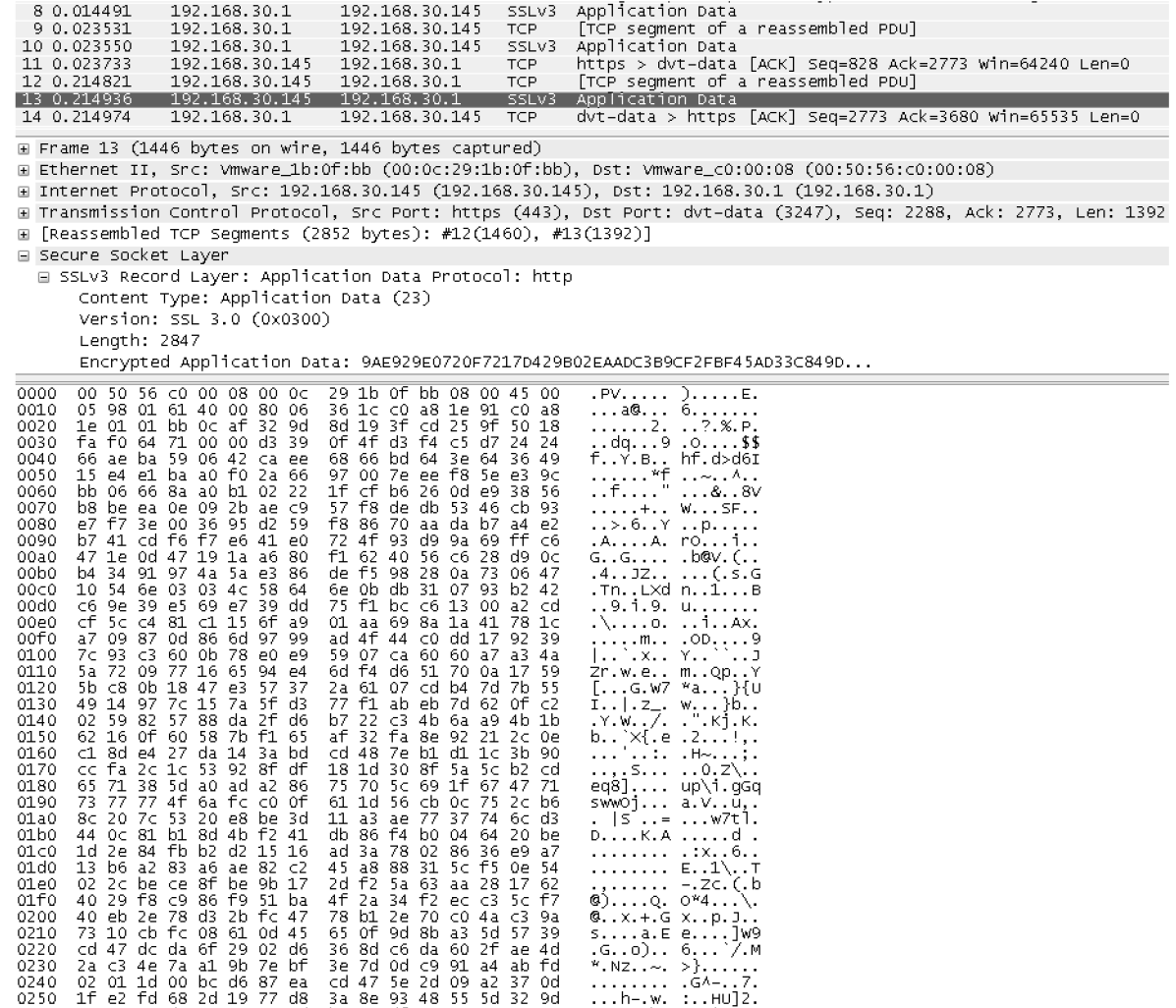

Obr.26: Zachycení šifrovaných dat při přihlašování do informačního systému

Pomocí síťového analyzátoru WireShark bylo otestováno zabezpečení dat při komunikaci mezi uživatelem a serverem. Veškerá data jsou bezpečně šifrována pomocí protokolu SSL v3, není tedy možno je dešifrovat bez znalosti potřebného dešifrovacího klíče.

# 8 Závěr

Cílem diplomové práce bylo zrealizování certifikační autority a vytvoření přístupu do informačního systému při využití bezpečného protokolu SSL. Součástí práce je vytvoření uceleného přehledu postupu Infrastruktury veřejných klíčů, a dále podrobný rozbor problematiky protokolu SSL, respektive jeho možnosti aplikace.

První kapitola se zabývala historii a termínem Infrastruktura veřejných klíčů. Byly uvedeny principy šifrovacích algoritmů a hashovacích funkcí, jež jsou využívány v certifikátech respektive v digitálním podpisu.

Ve druhé kapitole byl objasněn podrobný princip digitálního podpisu, nejčastěji používaná šifrování a dále způsob a smysl využití.

Třetí kapitola se věnovala podrobnému rozboru digitálních certifikátů. Byla zde rozebrána struktura certifikátu a jeho životní cyklus, kterým při své existenci prochází. Podstatná část kapitoly byla tvořena popisem práce certifikační autority, její strukturou a funkcemi jednotlivých bloků, a příkladem využití digitálního certifikátu.

Následující kapitola se zabývala tvorbou kořenové certifikační autority v operačním systému Microsoft Windows 2003 Server, jejím nastavením a konfigurací pro vyhotovení digitálních certifikátů. Dále byl digitální certifikát vyhotoven a nainstalován do webového prohlížeče pro okamžitou možnost využití.

Pátá kapitola se zabývala rozborem problematiky protokolu SSL. Je zde podrobně rozebrána jeho struktura a procesy, které jsou při komunikaci pomocí uvedeného protokolu vykonány.

Další kapitola seznamuje čtenáře s nástroji a programy, které byly využity pro vytvoření certifikační autority a informačního systému. Jsou zde uvedeny postupy, jak nakonfigurovat využitý software pro správnou funkci vytvořené aplikace.

Poslední kapitola rozebírá vyvinutou webovou aplikaci, postup při jejím použití a uvádí základní využité funkce. Následně je aplikace z hlediska bezpečnosti otestována.

Zabezpečení webových aplikací pomocí protokolu SSL je v současnosti nahrazeno bezpečnostním protokolem TLS verze 1.0. Tento protokol se od SSL verze 3.0 liší jen v několika rozdílech, především v podpoře nejnovějších technologií. Protokol TLS má velkou perspektivu do budoucna. Dle předpokladů bude nadále vyvíjen a jeho využití pro bezpečnou komunikaci nadále poroste.

# **Literatura**

- [I] NÁDENICEK, Petr. Pravdy o elektronickém podpisu a šifrování (10) systémy PKI aneb netřeba kanónu na vrabce [online]. 2003 [cit. 2007-11-15]. Dostupný z WWW: <[http://www.svetsiti.cz/view.asp?rubrika=Tutorialy&temaID=244&clanekID=255>.](http://www.svetsiti.cz/view.asp?rubrika=Tutorialy&temaID=244&clanekID=255)
- [2] DOSTÁLEK, Libor, VOHNOUTOVÁ, Marta. Velký průvodce infrastrukturou PKI a technologií elektronického podpisu. 1. autoriz. vyd. Brno : Computer Press, 2006. 534 s. ISBN 80-251-0828-7.
- [3] BURDA, Karel. Bezpečnost informačních systémů. Brno : [s.n.], 2005. 104 s.
- [4] DOSTÁLEK, Libor. Tutoriál PKI [online]. 2002 [cit. 2007-11-20]. Dostupný z WWW: <[http://www.cpress.cz/knihy/tcp-ip-bezp/Tutorial/Tutorial.htm>](http://www.cpress.cz/knihy/tcp-ip-bezp/Tutorial/Tutorial.htm).
- [5] KMENT, Vojtěch. Hašovací funkce: Jak se odolává hackerům [online]. 2005 [cit. 2007-12-05]. Dostupný z WWW: <[http://www.lupa.cz/clanky/hasovaci-funkce](http://www.lupa.cz/clanky/hasovaci-funkce-jak-se-odolava-hackerum)[jak-se-odolava-hackerum>.](http://www.lupa.cz/clanky/hasovaci-funkce-jak-se-odolava-hackerum)
- [6] KACMARIK , Vojtěch. Výuková podpora předmětu Internetové technologie [online], 2006 [cit. 2007-12-07]. Dostupný z WWW: <[http://homel.vsb.ez/~kac061/#kapitolal6>.](http://homel.vsb.ez/~kac061/%23kapitolal6)
- [7] RUŽIČKA, Pavel. Bezpečnost především : použití SSL [online]. 2002 , 6. června. 2002 [cit. 2008-03-13]. Dostupný z WWW: <[http://interval.cz/clanky/bezpecnost](http://interval.cz/clanky/bezpecnost-predevsim-pouziti-ssl/)[predevsim-pouziti-ssl/>](http://interval.cz/clanky/bezpecnost-predevsim-pouziti-ssl/).
- [8] ODVÁRKA, Petr. SSL protokol : Princip a přínosy [online]. 2002 , 25. dubna 2002  $\left[ \text{cit.} \right]$  2008-03-20]. Dostupný z WWW: <[http://www.svetsiti.cz/view.asp?rubrika=Tutorialy&temaID=171&clanekID=187>.](http://www.svetsiti.cz/view.asp?rubrika=Tutorialy&temaID=171&clanekID=187)
- [9] ODVÁRKA, Petr. SSL protokol : Používané šifry, spojení a jeho struktura [online], 2002 , 30. dubna 2002 [cit. 2008-03-20]. Dostupný z WWW: <[http://www.svetsiti.cz/view.asp?rubrika=Tutorialy&temaID=171&clanekID=185>.](http://www.svetsiti.cz/view.asp?rubrika=Tutorialy&temaID=171&clanekID=185)
- [10] ODVÁRKA, Petr. SSL protokol : SSL Handshake Protocol [online]. 2002 , 9. května 2002 [cit. 2008-03-20]. Dostupný z WWW: <[http://www.svetsiti.cz/view.asp?rubrika=Tutorialy&temaID=171&clanekID=183>.](http://www.svetsiti.cz/view.asp?rubrika=Tutorialy&temaID=171&clanekID=183)
- [II] SSL tutorial [online]. 2004 , 14. 7. 2004 [cit. 2008-03-15]. Dostupný z WWW: <[http://www.eventhelix.com/RealtimeMantra/Networking/SSL.pdf>.](http://www.eventhelix.com/RealtimeMantra/Networking/SSL.pdf)
- [12] ODVÁRKA, Petr. SSL protokol : Change Cipher Spec Protocol a Alert Protocol [online]. 2002 , 16. května 2002 [cit. 2008-03-20]. Dostupný z WWW: <[http://www.svetsiti.cz/view.asp?rubrika=Tutorialy&temaID=171&clanekID=182>.](http://www.svetsiti.cz/view.asp?rubrika=Tutorialy&temaID=171&clanekID=182)
- [13] ODVÁRKA, Petr. SSL protokol : SSL Record Protocol [online]. 2002, 21. května 2002 [cit. 2008-03-20]. Dostupný z WWW: <[http://www.svetsiti.cz/view.asp?rubrika=Tutorialy&temaID=171&clanekID=180>.](http://www.svetsiti.cz/view.asp?rubrika=Tutorialy&temaID=171&clanekID=180)

[14] BÁRÁNY, Balázs. The Apache + SSL on Win32 HOWTO [online]. 2007 , 2007-12- 22 [cit. 2008-03-22]. Dostupný z WWW: [<http://tud.at/programm/apache-ssl-win32](http://tud.at/programm/apache-ssl-win32-howto.php3) [howto.php3>.](http://tud.at/programm/apache-ssl-win32-howto.php3)

# **Přílohy**

### **Generování certifikátu serveru**

C:\openssl>openssl req -config openssl.cnf -new -out server.req Loading 'screen' into random state - done Generating a 1024 bit RSA private key . . . . . . . . . . . . . . . +++++++ ++++++ **writin g new privat e key t o 'privkey.pern'**  Enter PEM pass phrase: Verifying - Enter PEM pass phrase:  $\frac{1}{2}$ **You ar e about t o be asked t o ente r informatio n tha t wil l be**  incorporated into your certificate request. What you are about to enter is what is called a Distinguished Name **o r a DN.**  There are quite a few fields but you can leave some blank For some fields there will be a default value, **<sup>I</sup> f you ente r '.', the fiel d wil l be lef t blank .**   $\frac{1}{2}$ Country Name (2 letter code) []:cz **State or Province Name (full name) []:Czech Republic** Locality Name (eq, city) []:Brno Organization Name (eg, company) []:VUT **Organizational Unit Name (eg, section) []:FEKT** Common Name (eg, your websites domain name) []:localhost **Emai l Addres s []: [martin.trojak@centrum.c](mailto:martin.trojak@centrum.cz) z**  Please enter the following 'extra' attributes  $t$  **be sent with your certificate request A challeng e password [] :**  C:\openssl>openssl rsa -in privkey.pem -out server.key Enter pass phrase for privkey.pem: **writin g RSA key C:\openssl>openss l x509 -i n server.re q -out server.ce r -re q -signke y server.ke y -days 365**  Loading 'screen' into random state - done Signature ok **subject=/C=cz/ST=CzechRepublic/L=Brno/0=VUT/OU=FEKT/CN=localhost/e mailAddress= [martin.trojak@centrum.c](mailto:martin.trojak@centrum.cz) z Getting Private key**